# **IMPASSA**

## Sistema de alarma Compacto Inalámbrico

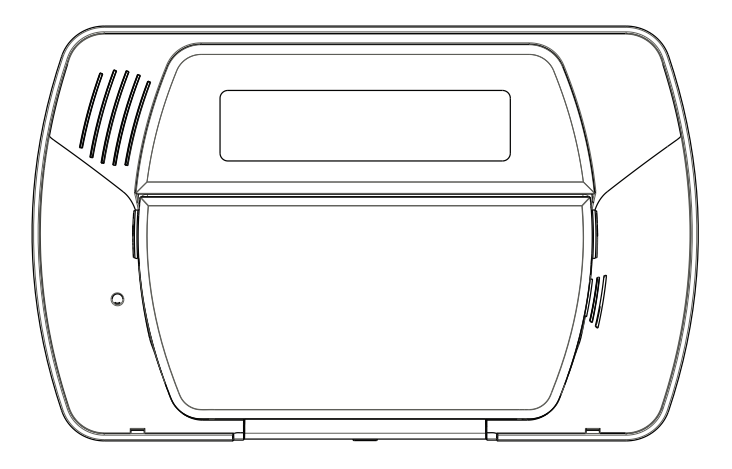

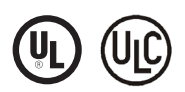

v1.1 Manual del usuario

**ADVERTENCIA** : Este manual contiene información sobre las limitaciones relativas al uso y función del producto, así como sobre las limitaciones de responsabilidad del fabricante. Es aconsejable leer atentamente el manual completo.

## Índice general

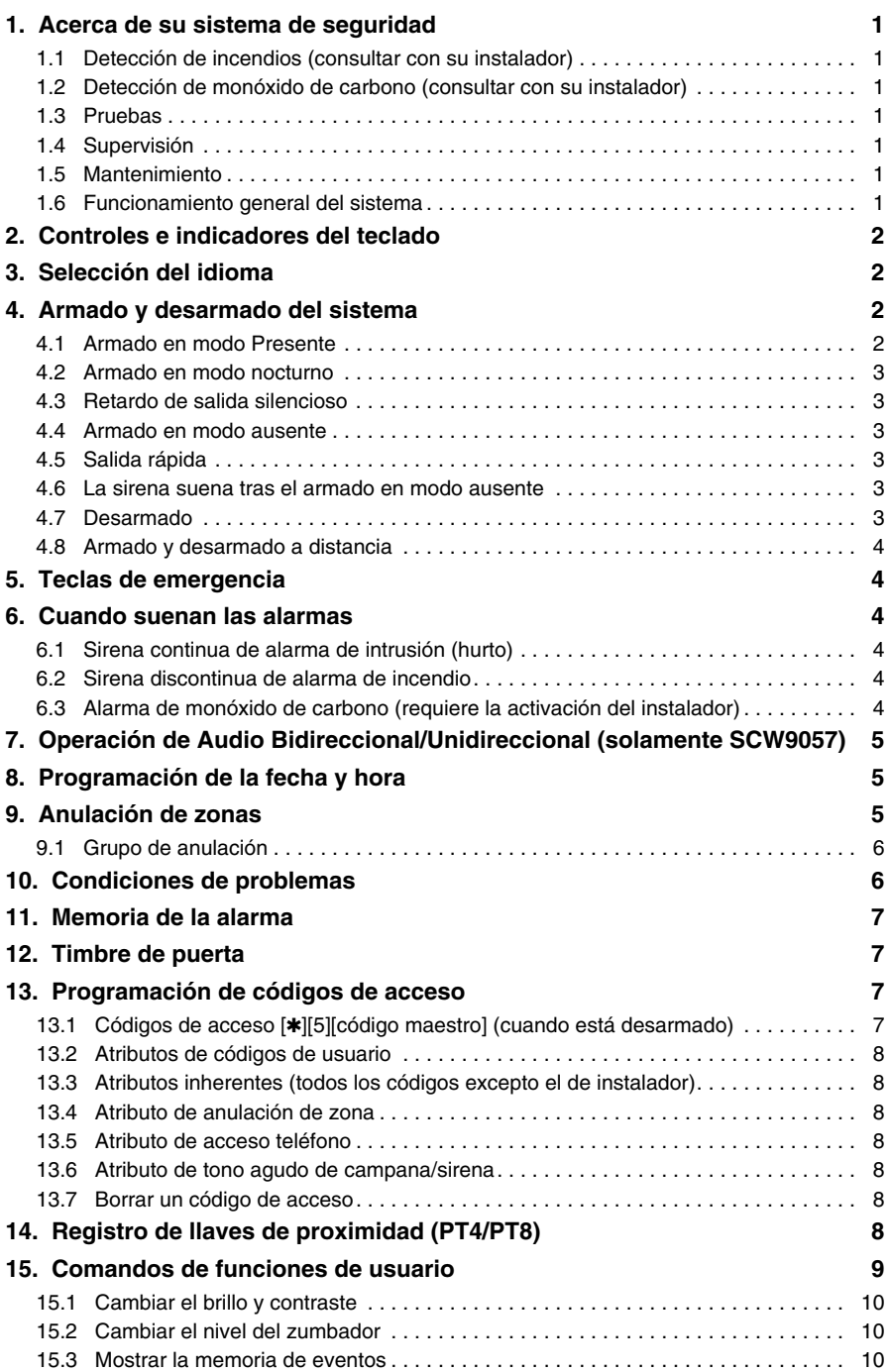

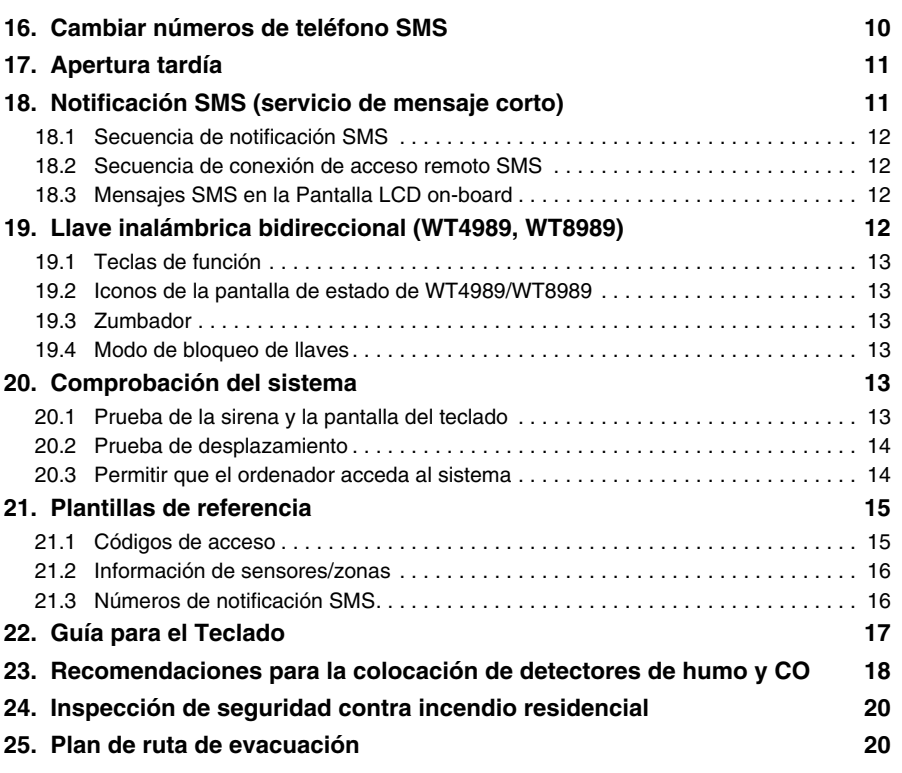

Asegúrese siempre de obtener la última edición del Manual del usuario. Contacte con su distribuidor si desea obtener las ediciones actualizadas de este Manual del usuario.

## **INSTRUCCIONES DE SEGURIDAD IMPORTANTES**

Con objeto de reducir el riesgo de incendios, descargas eléctricas o lesiones, respete las siguientes indicaciones:

- No derrame ningún tipo de líquido sobre el equipo.
- No trate de reparar usted mismo este producto. Si abre o retira la tapa, se verá expuesto a niveles de tensión peligrosos o a otros riesgos. Deje que personal cualificado se ocupe del mantenimiento. No abra nunca el dispositivo.
- No toque el equipo ni los cables que lleve conectados durante una tormenta eléctrica; puede haber riesgo de descarga eléctrica provocada por los rayos.
- No utiliza el sistema de alarma para comunicar escapes de gas si el sistema se encuentra cerca del escape.

## **MANTENIMIENTO REGULAR Y RESOLUCIÓN DE PROBLEMAS**

Mantenga el controlador de alarma en condiciones óptimas, para lo cual deberá respetar todas las instrucciones de este manual o las que vayan marcadas en el producto.

## **LIMPIEZA**

- Limpie las unidades empleado sólo un paño húmedo.
- No utilice productos abrasivos, diluyentes, disolventes o aerosoles que puedan entrar por los orificios de las unidades del controlador de alarma y dañarlo.
- No emplee agua ni ningún otro líquido.
- No limpie la tapa frontal con alcohol.

## **RESOLUCIÓN DE PROBLEMAS**

Es posible que tenga algún problema ocasional con el controlador de alarma o la línea telefónica. Si es así, el controlador de alarma identificará el problema y mostrará un mensaje de error. Consulte el la relación de errores facilitada cuando vea un mensaje de error en la pantalla. Si necesita más ayuda, póngase en contacto con su distribuidor.

**ADVERTENCIA:** Este equipo, el Sistema de Alarma SCW9055/SCW9057, deberá ser instalado y utilizado dentro de un ambiente que suministre en lo máximo un grado de contaminación 2 y lugares no peligroso con sobretensiones de Categoría II, solamente en ambientes internos. El es proyectado para ser instalado, operado y/o reparado solamente por técnicos del servicio [técnico de servicio es definido como una persona que haya recibido entrenamiento técnico apropiado y que tenga la experiencia necesaria para estar consciente de los peligros a los cuales pueda ser expuesto al realizar una tarea y de las medidas para minimizar los riesgos a él u otras personas]. Para los mercados de los Estados Unidos y Australia, el equipo debe estar permanentemente conectado; un dispositivo de desconexión accesible debe ser incorporado a los cables de la instalación del edificio. Para América del Norte el equipo es utilizado con una conexión plug-in directa; la toma de corriente debe estar cerca del SCW9055/57 y deberá ser fácilmente accesible. El conector del transformador plug-in directo sirve como un dispositivo de desconexión.

No hay piezas que puedan ser sustituidas por el usuario final en la parte interna de este equipo, excepto las baterías del teclado y las baterías de los modelos WT4901/8901, WT4989/8989.

Nunca obstruya el acceso a la toma de corriente al cual este equipo está conectado. Estas instrucciones de seguridad no deben impedirlo de contactarse con el distribuidor y/o fabricante para obtener cualesquier aclaraciones adicionales y/o respuestas a sus dudas.

Esta publicación contempla los siguientes modelos:

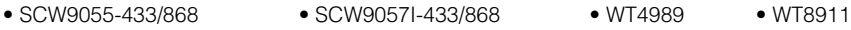

- SCW9057-433/868 SCW9055G-433/868 WT8989 PT4
	- SCW9055D-433/868 SCW9057G-433/868 WT4901 PT8
	- SCW9057D-433/868 WT5500-433/868 WT8901
		-
	- SCW9055I-433/868 WT5500P-433/868 WT4911
		-

**NOTA:** Solamente estos modelos deberán ser utilizados con los sistemas certificados UL/ULC:<br>SCW9055-433, SCW9057-433, SCW9055G-433, SCW9057G-433, WT5500-433, WT5500P-433, WT4901,<br>WT4911, WT4989 y PT4. Solamente determinad SMS; verifique con su instalador.

**NOTA:** Este aparato no contiene piezas que el usuario final deba sustituir, a excepción de las baterías del telclado (WT5500), de las baterías WT4901/8901 y WT4989/WT8989.

### **IMPORTANTE – LEA ATENTAMENTE: el Software DSC comprado con o sin Productos y Componentes tiene marca registrada y es adquirido bajo los siguientes términos de licencia:**

- Este Acuerdo de Licencia de Usuario Final (End-User License Agreement "EULA") es un acuerdo legal entre Usted (la compañía, individuo o entidad que ha adquirido el Software y cualquier Hardware relacionado) y Digital Security Controls, una división de Tyco Safety<br>Products Canada Ltd. ("DSC"), el fabricante de los sistemas de<br>seguridad integrados y programador del software y de todos los<br>productos o componentes re adquirido.
- Si el producto de software DSC ("PRODUCTO DE SOFTWARE" "SOFTWARE") necesita estar acompañado de HARDWARE y NO está acompañado de nuevo HARDWARE, usted no puede usar, copiar o instalar el PRODUCTO DE SOFTWARE. El PRODUCTO DE SOFTWARE incluye software y puede incluir medios asociados, materiales impresos y documentación "en línea" o electrónica.
- Cualquier software provisto con el PRODUCTO DE SOFTWARE que esté asociado a un acuerdo de licencia de usuario final separado es licenciado a Usted bajo los términos de ese acuerdo de licencia.
- Al instalar, copiar, realizar la descarga, almacenar, acceder o, de otro modo, usar el PRODUCTO DE SOFTWARE, Usted se somete incondicionalmente a los límites de los términos de este EULA, incluso si este EULA es una modificación de cualquier acuerdo o contrato previo. Si no está de acuerdo con los términos de este EULA, DSC no podrá licenciarle el PRODUCTO DE SOFTWARE y Usted no tendrá el derecho de usarlo.

#### **LICENCIA DE PRODUCTO DE SOFTWARE**

El PRODUCTO DE SOFTWARE está protegido por leyes de derecho de autor acuerdos de derecho de autor, así como otros tratados y leyes de propiedad intelectual. El PRODUCTO DE SOFTWARE es licenciado, no vendido.

#### **1. CONCESIÓN DE LICENCIA. Este EULA le concede los siguientes derechos:**

- (a) Instalación y uso del software Para cada licencia que Usted adquiere,
- Usted puede instalar tan sólo una copia del PRODUCTO DE SOFTWARE. (b) Almacenamiento/Uso en red El PRODUCTO DE SOFTWARE no puede ser instalado, accedido, mostrado, ejecutado, compartido o usado al mismo tiempo desde diferentes ordenadores, incluyendo una estación de trabajo, terminal u otro dispositivo electrónico ("Dispositivo"). En otras palabras, si Usted tiene varias estaciones de trabajo, Usted tendrá que adquirir una licencia para cada estación de trabajo donde usará el SOFTWARE.
- (c) Copia de seguridad Usted puede tener copias de seguridad del PRODUCTO DE SOFTWARE, pero sólo puede tener una copia por licencia instalada en un momento determinado. Usted puede usar la copia de seguridad solamente para propósitos de archivo. Excepto del modo en que está expresamente previsto en este EULA, Usted no puede hacer copias del PRODUCTO DE SOFTWARE de otro modo, incluyendo

## los materiales impresos que acompañan al SOFTWARE. **2. DESCRIPCIÓN DE OTROS DERECHOS Y LIMITACIONES**

- (a) Limitaciones en Ingeniería Reversa, Descompilación y Desmontado Usted no puede realizar ingeniería reversa, descompilar o desmontar el PRODUCTO DE SOFTWARE, excepto y solamente en la medida en que dicha actividad esté expresamente permitida por la ley aplicable, no obstante esta limitación. Usted no puede realizar cambios ni modificaciones al Software, sin el permiso escrito de un oficial de DSC. Usted no puede eliminar avisos de propiedad, marcas o etiquetas del Producto de Software. Usted debería instituir medidas razonables que
- aseguren el cumplimiento de los términos y condiciones de este EULA. (b) Separación de los Componentes El PRODUCTO DE SOFTWARE se licencia como un producto único. Sus partes componentes no pueden ser separadas para el uso en más de una unidad de HARDWARE.
- (c) Producto ÚNICO INTEGRADO Si usted adquirió este SOFTWARE con HARDWARE, entonces el PRODUCTO DE SOFTWARE está licenciado con el HARDWARE como un producto único integrado. En este caso, el PRODUCTO DE SOFTWARE puede ser usado solamente con el HARDWARE, tal y como se establece más adelante en este EULA.
- (d) Alquiler Usted no puede alquilar, prestar o arrendar el PRODUCTO DE SOFTWARE. No puede disponibilizarlo a terceros ni colgarlo en un servidor o una página web.
- (e) Transferencia de Producto de Software Usted puede transferir todos sus derechos bajo este EULA sólo como parte de una venta permanente o transferencia del HARDWARE, desde que Usted no retenga copias y transfiera todo el PRODUCTO DE SOFTWARE (incluyendo todas las partes componentes, los materiales impresos y mediáticos y cualquier actualización y este EULA) y desde que el receptor esté conforme con los términos de este EULA. Si el PRODUCTO DE SOFTWARE es una actualización, cualquier transferencia debe incluir también todas las versiones previas del PRODUCTO DE SOFTWARE.
- (f) Término Sin prejuicio de cualesquiera otros derechos, DSC puede terminar este EULA si Usted negligencia el cumplimiento de los términos y condiciones de este EULA. En tal caso, usted debe destruir todas las copias del PRODUCTO DE SOFTWARE y todas sus partes componentes.

(g) Marcas registradas – Este EULA no le concede ningún derecho conectado con ninguna de las marcas registradas de DSC o de sus proveedores.

#### **3. DERECHOS DE AUTOR**

Todos los derechos de título y propiedad intelectual en este y relativos a este PRODUCTO DE SOFTWARE (incluyendo, pero no limitándose a todas las imágenes, fotografías y textos incorporados al PRODUCTO DE SOFTWARE), los materiales impresos que acompañan, y todas las copias del PRODUCTO DE SOFTWARE, son propiedad de DSC o de sus proveedores. Usted no puede copiar los materiales impresos que acompañan al PRODUCTO DE SOFTWARE. Todos los títulos y derechos de propiedad intelectual en y relativos al contenido que pueden ser accedidos a través del uso del PRODUCTO DE SOFTWARE son de propiedad de su respectivo propietario de contenido y pueden estar protegidos por derechos de autor u otros tratados y leyes de propiedad intelectual. Este EULA no le concede ningún derecho de usar tal contenido. Todos los derechos no expresamente concedidos por este EULA están reservados a DSC y sus proveedores.

#### **4. RESTRICCIONES DE EXPORTACIÓN**

Usted se compromete a no exportar o reexportar el PRODUCTO DE SOFTWARE a ningún país, persona o entidad sujeta a las restricciones de exportación de Canadá.

#### **5. ELECCIÓN DE LEY**

Este Acuerdo de Acuerdo de Licencia de Software se rige por las leyes de la Provincia de Ontario, Canadá.

#### **6. ARBITRAJE**

Todas las disputas que surjan con relación a este Acuerdo estarán determinadas por medio del arbitraje final y vinculante, de acuerdo con el *Arbitration Act*, y las partes acuerdan someterse a la decisión del árbitro. El lugar de arbitraje será Toronto, Canadá, y la lengua de arbitraje será el inglés.

#### **7. GARANTÍA LIMITADA**

- (a) SIN GARANTIA -DSC PROVEE EL SOFTWARE "TAL COMO ES", SIN<br>GARANTÍA. DSC NO GARANTIZA QUE EL SOFTWARE SATISFARÁ SUS<br>NECESIDADES O QUE TAL OPERACIÓN DEL SOFTWARE SERÁ<br>ININTERRUPTA O LIBRE DE ERRORES.
- (b) CAMBIOS EN EL ENTORNO OPERATIVO DSC no se responsabilizará de problemas causados por cambios en las características operativas del HARDWARE, o de problemas en la interacción del PRODUCTO DE SOFTWARE con SOFTWARE que no sea de DSC o con PRODUCTOS DE **HARDWARE**
- (c) LIMITACIÓN DE RESPONSABILIDAD, CUOTA DE RIESGO DE LA GARANTIA - EN CUALQUIER CASO, SI ALGUNA LEY IMPLICA<br>GARANTIAS O CONDICIONES NO ESTABLECIDAS EN ESTE ACUERDO<br>DE LICENCIA, TODA LA RESPONSABILIDAD DE DSC BAJO CUALQUIER<br>DISPOSICION DE ESTE ACUERDO DE LICENCIA SE LIMITARA A L (CAD\$5.00). DEBIDO A QUE ALGUNAS JURISDICCIONES NO ACEPTAN LA EXCLUSIÓN O LIMITACIÓN DE LA RESPONSABILIDAD PARA DAÑOS CONSECUENTES O INCIDENTALES, LAS LIMITACIONES CITADAS PUEDEN NO APLICARSE A USTED.
- (d) EXENCIÓN DE LAS GARANTÍAS ESTA GARANTÍA CONTIENE LA GARANTÍA COMPLETA Y ES VÁLIDA, EN LUGAR DE CUALQUIER OTRA GARANTÍA, YA EXPRESA O IMPLÍCITA (INCLUYENDO TODAS LAS GARANTÍAS IMPLÍCITAS DE MERCANTIBILIDAD O APTITUD PARA UN PROPÓSITO DETERMINADO) Y DE TODAS LAS OBLIGACIONES O RESPONSABILIDADES POR PARTE DE DSC. DSC NO CONCEDE OTRAS GARANTÍAS. DSC TAMPOCO ASUME NI AUTORIZA A NINGUNA OTRA PERSONA QUE PRETENDA ACTUAR EN SU NOMBRE PARA MODIFICAR O CAMBIAR ESTA GARANTÍA NI PARA ASUMIR PARA ELLA NINGUNA OTRA GARANTÍA O RESPONSABILIDAD RELATIVA A ESTE PRODUCTO DE SOFTWARE.
- (e) REPARACIÓN EXCLUSIVA Y LIMITACIÓN DE GARANTÍA BAJO NINGUNA CIRCUNSTANCIA DSC SERÁ RESPONSABLE DE CUALQUIER DAÑO ESPECIAL, IMPREVISTO O CONSECUENTE O DAÑOS INDIRECTOS BASADOS EN INFRACCIÓN DE LA GARANTIA,<br>INFRACCIÓN DEL CONTRATO, NEGLIGENCIA, RESPONSABILIDAD<br>ESTRICTA O CUALQUIER OTRA TEORÍA LEGAL. TALES DAÑOS<br>INCLUYEN, PERO NO SE LIMITAN, A PÉRDIDAS DE BENEFICIOS, PÉRDIDA DEL PRODUCTO DE SOFTWARE O CUALQUIER EQUIPO ASOCIADO, COSTE DE CAPITAL, COSTE DE SUSTITUCIÓN O REEMPLAZO DE EQUIPO, INSTALACIONES O SERVICIOS, DOWN TIME, TIEMPO DEL COMPRADOR, REIVINDICACIONES DE TERCEROS, INCLUYENDO CLIENTES, Y DAÑOS A LA PROPIEDAD.

ADVERTENCIA: DSC recomienda que se pruebe todo el sistema completamente de modo regular. Sin embargo, a pesar de las pruebas frecuentes, y debido a ellas, pero no limitado a las mismas, intento criminal de forzarlo o interrupción eléctrica, es posible que este PRODUCTO DE SOFTWARE falle con relación al desempeño esperado.

## 1. Acerca de su sistema de seguridad

Lea atentamente este manual y solicite al instalador que le enseñe a manejar el sistema y las funciones que incorpora. Todos los usuarios de este sistema deben recibir instrucciones para usarlo. Rellene la página 'Información del sistema' con toda la información de sus zonas y códigos de acceso y guarde este manual en un lugar seguro para futuras consultas.

**NOTA:** Solicite al instalador más información relativa a las funciones de reducción de falsas alarmas que incorpora el sistema ya que en el manual no se explican todas.

## **1.1 Detección de incendios (consultar con su instalador)**

Este equipo tiene capacidad para supervisar dispositivos de detección de incendios, como los detectores de humo, y advertir si existe algún problema de incendio en caso de detectarlo. Una buena detección de incendios depende de disponer del número adecuado de detectores repartidos en los lugares oportunos. Repase atentamente las indicaciones sobre el Plan de evacuación en caso de incendio de este manual.

## **1.2 Detección de monóxido de carbono (consultar con su instalador)**

Este equipo tiene capacidad para supervisar dispositivos de detección de incendios, como los detectores de humo, y advertir si existe algún problema de incendio en caso de detectarlo.

#### *ADVERTENCIA: Revise atentamente el Manual del instalador/usuario sobre el monóxido de carbono para determinar qué medidas son necesarias para garantizar su seguridad y asegurarse de que el equipo funciona correctamente. Incluya los pasos descritos en dicho manual a su plan de evacuación.*

## **1.3 Pruebas**

Debe comprobar el sistema semanalmente para asegurarse de que sigue funcionando como está previsto. Consulte la sección 'Comprobación del sistema' de este manual. Si el sistema no funciona correctamente, acuda a la empresa instaladora.

## **1.4 Supervisión**

Este sistema puede transmitir alarmas, problemas e información de emergencia a una central receptora de alarmas. Si activa una alarma por error, llame de inmediato a la central receptora de alarmas para evitar que haya una respuesta innecesaria.

**NOTA:** El instalador debe habilitar la función de supervisión antes de que pueda funcionar.

**NOTA:** Consulte su instalador para determinar si su sistema está configurado con un retardo de comunicador. Un retardo de comunicador prevendrá el envío de un informe a la estación central si el panel de control es desarmado dentro de 30 a 45 segundos tras sea disparada una alarma de invasión. Note que las alarmas del tipo de incendio son normalmente reportadas sin un retardo.

**NOTA:** Asegúrese de que el instalador verifica que el sistema es compatible con el formato del receptor de la central receptora de alarmas anualmente.

## **1.5 Mantenimiento**

El sistema requiere un mantenimiento mínimo si se utiliza de forma normal. Advierta lo siguiente:

- No lave el equipo de seguridad con un paño húmedo. Emplee un paño ligeramente humedecido para eliminar la acumulación normal de polvo.
- La batería de reserva debe sustituirse cada 3 o 5 años y debe hacerlo únicamente el personal de mantenimiento.

**NOTA:** No cambiar la batería o abrir la carcasa; existe el riesgo de descarga eléctrica o incendio.

• Con otros dispositivos del sistema, como los detectores de humo, detectores de movimiento, detectores de rotura de vidrio o contactos de puertas/ventanas, consulte las instrucciones de comprobación y mantenimiento en la documentación del fabricante.

## **1.6 Funcionamiento general del sistema**

Su sistema de seguridad está compuesto por un teclado/panel de control integrado y varios sensores y detectores. El sistema es instalado cerca del lugar principal de entrada/salida. El sistema es autónomo. Los componentes electrónicos y la batería de emergencia están en el interior de la unidad del teclado.

## **NOTA:** Solamente el instalador o un profesional de mantenimiento debe tener acceso al sistema.

El sistema de seguridad tiene diferentes zonas de protección del local. Cada una de esas zonas se comunica con un único sensor inalámbrico (detectores de movimiento, detectores de rotura de cristal, contactos de puertas, etc.) o con uno o más sensores cableados. Un sensor en alarma es indicado por mensajes exhibidos en el visor LCD del teclado. Los recursos adicionales incluyen: Anulación automática (desactivación de zonas) para Alarma, Antiviolación, Señales de Avería después de 3 ocurrencias en un determinado intervalo de tiempo; y una opción programable para el bloqueo del teclado.

**NOTA:** Para instalaciones con certificación SIA CP-01, el recurso de desactivación de la zona está programado de forma que una o dos activaciones desactiven la zona. La zona se restaurará tras una reiniciación manual (marcando el código de acceso en el momento del desarme del sistema de alarma) o se reiniciará automáticamente tras 48 horas aunque nadie pase por las zonas.

## 2. Controles e indicadores del teclado

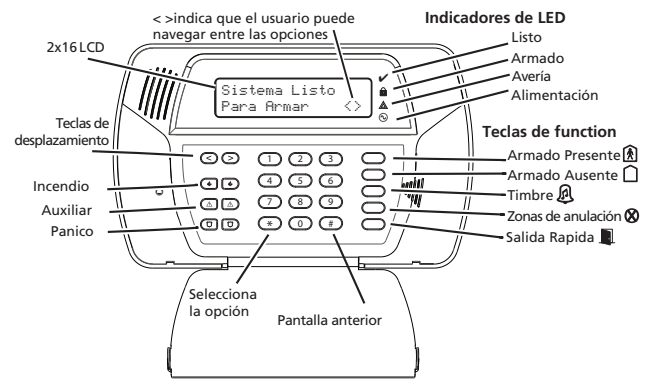

## **AVISO IMPORTANTE**

Un sistema de seguridad no evita emergencias. Su única finalidad es alertarle a usted y a la central receptora de alarmas (si procede) de una situación de emergencia. Por lo general, los sistemas de seguridad son muy fiables, pero es posible que no funcionen en todas las situaciones y no son un sustituto de las prácticas prudentes de seguridad ni de seguros de vida o inmobiliario. El sistema de seguridad debe ser instalado y atendido por profesionales de la seguridad. Estos profesionales pueden informarle del nivel de protección dado y sobre el funcionamiento del sistema.

**NOTA:** Cuando el teclado se encuentra en modo de Inactividad, aumenta la duración de la pila, por ejemplo, la luz de fondo, la pantalla LCD de mensajes no se activará hasta que exista una razón concreta: al pulsar una tecla o al iniciar el retorno de entrada. En este modo, el teclado sigue funcionando y no se mostrará nada. Sin embargo, si lo desea, su instalador puede hacer que el producto muestre el estado de armado mientras se encuentra en modo de Inactividad.

## 3. Selección del idioma

El sistema puede mostrar mensajes en distintos idiomas.

- 1. Mantenga presionados simultáneamente los dos botones [**<**][**>**] durante 2 segundos.
- 2. Mediante los botones [**<**][**>**], desplácese por los idiomas disponibles.
- 3. Presione [✱] para seleccionar el idioma que desee.

**NOTA:** Para aquellos sistemas que cumplan con la norma EN 50131-1, es necesario que introduzca su código maestro para acceder y cambiar el idioma del teclado.

## 4. Armado y desarmado del sistema

## **4.1 Armado en modo Presente**

El armado en modo presente anula la protección interior (es decir, los sensores de movimiento) y arma el perímetro del sistema (esto es, las puertas y ventanas). Cierre todos los sensores (es decir, detenga el movimiento y cierre las puertas). El indicador de Listo  $(v)$  se encenderá.

Mantenga presionado el botón de permanencia  $\widehat{A}$ ) hasta que oiga un pitido (aprox. 2 segundos), introduzca su código de acceso o pase la llave de proximidad; no salga de las instalaciones. Durante el estado de ajuste (retardo de salida activo), se encenderán los indicadores de Armado ( $\hat{\bf n}$ ) y Listo ( $\hat{\bf v}$ ).

Cuando finalice el retardo de salida, el sistema de alarma se arma/fija y el teclado lo indica del modo siguiente: El indicador de Listo  $(v)$  se apagará, el indicador de Armado  $(a)$  seguirá encendido.

Aparecerá el indicador de Armado (a) y un mensaje de anulación. El sistema ignorará automáticamente las zonas anuladas (es decir, los sensores de movimiento).

**NOTA:** Su instalador puede programar una tecla de función en el teclado para permitir que usted arme el sistema en el modo Stay (bajo Presencia) instantáneamente. Esto permite que usted active la función Stay Arming (Armado bajo Presencia) manteniendo presionada la tecla de función por 2 segundos. El sistema será armado inmediatamente sin emitir señales audibles y sin retardo de salida. Esta característica debe ser utilizada en instalaciones CP-01.

**NOTA:** Para centrales listadas SIA FAR, el Retardo de Salida para Armado Presente tendrá el doble del tiempo del Retardo de Salida para Armado Ausente.

**NOTA:** Si su sistema es instalado según la norma para reducción de alarmas falsas de SIA CP-01, el sistema de seguridad se armará en modo Armado Presente si el tiempo de retardo de salida se agota y no hubiere ocurrido ninguna salida.

## **4.2 Armado en modo nocturno**

Para armar el sistema en modo nocturno cuando ha sido armado en modo presente, presione [✱][1] en el teclado. Todas las zonas interiores se armará, a excepción de los dispositivos programados como zonas nocturnas.

#### **NOTA:** El instalador también puede programar una tecla de función del teclado para poder armar el sistema en modo nocturno. Así puede activarse el armado en modo nocturno presionando la tecla de función 2 segundos.

Las zonas nocturnas se arman sólo en modo ausente, lo que permite un movimiento limitado dentro de las instalaciones cuando el sistema se arme totalmente. Asegúrese de que el instalador le facilite una relación con la identificación de zonas programadas como zonas nocturnas. Cuando se activen las zonas interiores (es decir, [∗][1]), debe introducir su código de acceso para desarmar el sistema y poder acceder a las zonas interiores que no se hayan programado como zonas nocturnas.

## **4.3 Retardo de salida silencioso**

Si el sistema se arma mediante el botón de Presente o mediante el método de armado "Sin retardo de entrada" ([✱][9][código de acceso]), el zumbador del teclado se silenciará y el tiempo de salida se suplicará durante ese periodo de salida únicamente.

## **4.4 Armado en modo ausente**

Cierre todos los sensores (es decir, detenga el movimiento y cierre las puertas). El indicador de Listo ( $\checkmark$ ) debe estar encendido. Para armarlo, mantenga presionado el botón Ausente durante 2 segundos o introduzca su código de acceso, pase su llave de proximidad o bien presione [✱][0] para el armado rápido.

## **NOTA:** No se recomienda el uso de la opción de Armado rápido en instalaciones que cumplan los requisitos de grado 2 EN50131-1.

Durante el estado de armado (retardo de salida activo), se encenderán los indicadores de Armado ( $\hat{\bf n}$ ) y Listo ( $\checkmark$ ), y el teclado emitirá un pitido por segundo. Ahora dispone de \_\_\_ segundos para salir de las instalaciones (asegúrese de que el instalador programa este tiempo). Sonará un zumbador del teclado, con una clara frecuencia discontinua, durante los últimos diez segundos del retardo de salida para avisar de que el retardo de salida está finalizando. Para cancelar la secuencia de armado, introduzca su código de acceso o pase la llave de proximidad.

Cuando finaliza el retardo de salida, el sistema de alarma se arma y el teclado lo indica del modo siguiente: El indicador de Listo ( $\checkmark$ ) se apagará, el indicador de Armado ( $\hat{a}$ ) seguirá encendido y el teclado dejará de sonar.

También es posible armar/desarmar el sistema mediante una llave inalámbrica y con llaves de proximidad. Consulte los detalles en las secciones 'llaves de proximidad'/'Llave inalámbrica bidireccional'.

## **4.5 Salida rápida**

Si se arma el sistema y tiene que salir, utilice la función de salida rápida para no tener que desarmar y armar el sistema. Mantenga presionado 2 segundos el botón Salida rápida  $\Box$  o presione [ $\ast$ ][0]. Dispone de 2 minutos para salir de las instalaciones. Cuando se vuelva a cerrar la puerta, se cancelará el tiempo de salida restante.

## **4.6 La sirena suena tras el armado en modo ausente**

## **Fallo de salida audible**

Para reducir las falsas alarmas, la función de fallo de salida audible se ha diseñado para comunicarle una salida indebida mientras se arma el sistema. Si no consigue cerrar con seguridad la puerta de entrada/salida durante el periodo de retardo de salida programado, el sistema hará sonar la alarma para indicar una salida indebida (el instalador se dirá si se ha habilitado esta función el sistema). Si ocurre esto:

- 1. Vuelva a entrar en las instalaciones.
- 2. Introduzca el código de acceso, o pase su llave de proximidad, antes de que finalice el temporizador de retardo de entrada, para desarmar el sistema.
- 3. Repita la secuencia de armado en modo ausente, asegurándose de que las puertas de entrada/ salida están bien cerradas.

## **Error de armado**

Se escuchará un tono de error si el sistema no logra armarse. Esto sucederá si el sistema no está listo para armarse (es decir, hay sensores abiertos) o si se introduce un código de usuario incorrecto. Si le sucede esto, asegúrese de que todos los sensores estén cerrados, presione [#] y vuelva a intentarlo.

## **4.7 Desarmado**

Para desarmar un sistema armado (el indicador de Armado (e) está encendido), introduzca su código de acceso o pase la llave de proximidad. Si el teclado se encuentra en modo de inactividad, presione cualquier tecla para activarlo y, luego, introduzca su código de acceso. El teclado emitirá un tono continuo tras iniciarse el retardo de entrada al abrir la puerta de entrada/salida. Introduzca su código en \_\_\_\_\_\_ segundos para evitar una condición de alarma (asegúrese de que el instalador programe este tiempo).

## **Error de desarmado**

Si su código o llave de proximidad no son válidos, el sistema no se desarmará y sonará un tono de error durante 2 segundos. Si ocurre esto, presione **[#]** y pruebe de nuevo.

## **4.8 Armado y desarmado a distancia**

Es posible armar o desarmar el sistema mediante un dispositivo de control a distancia (llavero inalámbrico), si así lo programa el instalador. Al armar el sistema mediante el botón de Armar de una llave inalámbrica, el sistema confirmará el comando haciendo sonar un solo tono agudo de campana/ sirena si así lo ha programado el instalador. Al desarmar el sistema mediante el botón de Desarmar de una llave inalámbrica, el sistema confirmará el comando haciendo sonar dos tonos agudos de la campana/sirena. Tres tonos agudos, al desarmar el sistema con el botón de desarmar, indican que se ha producido una alarma mientras el sistema estaba armado. Si no está seguro de la causa de la alarma, proceda con cautela (consulte la sección Llaves inalámbricas bidireccionales).

## 5. Teclas de emergencia

Presione los dos botones (**Incendio**), (**Auxiliar**)o (**Pánico**) durante 2 segundos para activar una alarma de incendio, auxiliar o pánico. El zumbador del teclado sonará para indicar que la entrada de alarma ha sido aceptada y su transmisión a la central receptora de alarmas está en curso. Los botones  $\textcircled{\bullet}$  puede hacer sonar o no la sirena, dependiendo de la configuración del instalador.

**NOTA:** Los botones de Incendio puede ser deshabilitado por el instalador.

**NOTA:** Los botones Auxiliares no deben ser utilizados para señales médicos.

## 6. Cuando suenan las alarmas

- El sistema puede emitir 3 sonidos de alarma diferentes:
- Sirena continua = Alarma de intrusión/hurto

**NOTA:** La sirena WT4911 emitirá un pitido largo de doble frecuencia para alarmas de hurto.

- Sirena temporal/discontinua = Alarma de incendio
- 4 pitidos, pausa de 5 segundos, 4 pitidos = Alarma de monóxido de carbono

**NOTA:** La prioridad de alarmas es: alarma de incendio, alarma del monóxido de carbono, alarma de intrusión (robo).

## **6.1 Sirena continua de alarma de intrusión (hurto)**

## **Si no está seguro de cuál es el origen de la alarma, proceda con cautela!**

Si la alarma fue accidental, marque su código de acceso para silenciar la alarma. Si el sistema de alarma se desarma durante el tiempo programado para no transmitir (verifique con su instalador si esa opción fue activada en su sistema y cual es el tiempo de retardo del transmisor programado), ninguna alarma será transmitida a la Central Receptora de Alarmas. Existe una ventana Cancel (Cancelar) de 5 minutos que empieza al finalizar la ventana de no transmisión, durante la cual el usuario puede cancelar, marcando su código de acceso, una alarma transmitida anteriormente. Una señal de cancelación se transmitirá a la Central Receptora de Alarmas y el sistema de alarma también anunciará que la señal de cancelación fue transmitida. Llame a la Central Receptora de Alarmas para evitar envío de personal.

## **6.2 Sirena discontinua de alarma de incendio**

## *Siga inmediatamente su plan de evacuación de emergencia!*

Si la alarma ha sido accidental (es decir, por una tostada quemada, vapor en el baño, etc.), introduzca su código de acceso para apagar la alarma. Llame a su central receptora de alarmas para evitar una respuesta.

## **6.3 Alarma de monóxido de carbono (requiere la activación del instalador)**

La activación de la alarma de CO indica la presencia de monóxido de carbono (CO), que puede resultar mortal. Durante la alarma, el LED rojo del detector de CO parpadea muy rápidamente y suena el zumbador con una cadencia repetitiva de: 4 pitidos cortos, pausa de 5 segundos, 4 pitidos cortos. Si suena una alarma:

- 1. Presione el botón de silenciar.
- 2. Avise a los servicios de emergencia.
- 3. Salga enseguida al exterior o vaya a una ventana o puerta abierta.

*ADVERTENCIA: Revise atentamente el Manual del instalador/usuario sobre el monóxido de carbono para determinar qué medidas son necesarias para garantizar su seguridad y asegurarse de que el equipo funciona correctamente. Incluya los pasos descritos en dicho manual a su plan de evacuación.*

7. Operación de Audio Bidireccional/Unidireccional **(solamente SCW9057)** Si fuere programado por el instalador, este recurso permite que la Central Receptora de Alarmas inicie una sesión de audio bidireccional (conversar y escuchar) o unidireccional (sólo escuchar) cuando se reciba una alarma. Este recurso es utilizado para verificar la naturaleza de la alarma o determinar el tipo de asistencia que el ocupante necesita.

**NOTA:** Ese recurso puede ser iniciado solamente por la Central Receptora de Alarmas después de la recepción de una alarma. El usuario no puede iniciar una sesión de audio bidireccional.

## 8. Programación de la fecha y hora

HH:MM MM/DD/AA 09:06 01/31/11

Presione [✱][6] y su código de acceso maestro para acceder a las funciones del usuario. Presione los botones [<][>] para localizar la opción de menú y, luego, presione [✱] para seleccionarla. Consigne la hora en el formato de 24 horas (HH:MM), seguida de

la fecha (MM:DD:AA). Presione [#] para salir de la programación. Si observa un problema de 'Pérdida de reloj' dentro del menú de problemas ([✱][2]), presione [✱] para acceder directamente a la programación de la fecha y hora (consulte la sección Condiciones de problemas).

**NOTA:** Es posible que el instalador haya programado el sistema para que aparezcan la hora y la fecha cuando el teclado esté inactivo. Presione el botón [#] para hacer desaparecer temporalmente la fecha y la hora si así lo desea.

**NOTA:** La pantalla del reloj puede ser programado automáticamente con un comunicador de 3G. Esta característica debe ser habilitada por su instalador.

El panel SCW9055/SCW9057 y el teclado WT5500 también pueden mostrar la temperatura del ambiente externo (Fahrenheit o Celsius) a partir de la sirena externa bidireccional. Esta característica debe ser habilitada por su instalador.

## 9. Anulación de zonas

Puede utilizar la función de anulación de zonas si necesita acceder a un área protegida mientras el sistema está armado o si la zona está inutilizada temporalmente pero necesita armar el sistema. Las zonas anuladas no harán sonar la alarma. Por tanto, con la anulación de zonas se reduce el nivel de seguridad. Si anula una zona porque no funciona, avise inmediatamente al técnico de servicio para resolver el problema y hacer que sus sistema vuelva a funcionar correctamente. Asegúrese de no anular zonas involuntariamente al armar el sistema. Las zonas no pueden anularse una vez que el sistema se ha armado. Las zonas anuladas (salvo las de 24 horas) se cancelan automáticamente siempre que se desarma el sistema y deben anularse nuevamente, si es preciso, antes del siguiente armado.

Estando el sistema desarmado, anule una zona según se indica a continuación:

- 1. Presione [✱] para acceder al menú de funciones. El teclado mostrará la imagen que figura a la derecha.
- 2. Presione  $[1]$  o  $[\ast]$ .
- 3. Si el sistema se ha programado para que solicite códigos de acceso, aparecerá la pantalla de la derecha. Introduzca su código de acceso de 4 dígitos.
- 4. Desplácese hasta el número de la zona deseada mediante las teclas [<][>], a continuación presione [✱] para seleccionar la zona o consigne directamente el número de 2 dígitos de la zona que desee anular (p.ej. 0 5 para la zona 5).

## **Activación de todas las zonas anuladas**

Para desactivar la anulación (todas las zonas):

- 1. Presione [✱][1], y su código de acceso si es preciso.
- 2. Presione [0][0].
- 3. Para salir de modo de anulación y volver al estado de Listo, presione [#].

### **Recordar zonas anuladas**

Para recordar el último grupo de zonas anuladas:

- 1. Presione [✱][1], y su código de acceso si es preciso.
- 2. Presione [9][9].
- 3. Para salir de modo de anulación y volver al estado de Listo, presione [#].

Pulse (\*) Para() Anular Zona

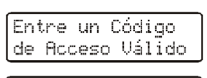

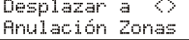

## **9.1 Grupo de anulación**

Un grupo de anulación es un conjunto de zonas programadas en el sistema. Si anula un grupo de zonas de forma habitual, puede programarlas como grupo de anulación para no tener que anular cada zona individualmente. Advierta que sólo es posible programar a la vez un único grupo de anulación.

## *Para programar un grupo de anulación:*

- 1. Presione [ $\ast$ ][1], y su código de acceso si es preciso.
- 2. Introduzca los números de 2 dígitos (01-64) de las zonas que se incluirán en el grupo de anulación o utilice los botones [<][>], para localizar la zona que desea incluir en dicho grupo, luego presione [✱] para seleccionar la zona.
- 3. Para guardar la zona seleccionada en el grupo, presione [9][5].
- 4. Para salir de modo de anulación y volver al estado de Listo, presione [#].

**NOTA:** Si se precisa un código de acceso para acceder a la función de anulación, sólo pueden utilizarse el código maestro y los códigos con la función de supervisión habilitada para definir el grupo de anulación.

## *Para seleccionar un grupo de anulación al armar el sistema:*

- 1. Presione [✱][1], y su código de acceso (si es preciso).
- 2. Presione [9][1]. La próxima vez que se arme el sistema, se anularán las zonas de este grupo.
- 3. Para salir de modo de anulación y volver al estado de Listo, presione [#].

**NOTA:** Un grupo de anulación sólo puede recordarse si el sistema se arma o desarma tras programar el grupo de anulación.

**NOTA:** Este recurso no deberá utilizarse en instalaciones con certificación UL.

## 10. Condiciones de problemas

Cuando se detecta una condición de problema, el indicador de Fallo ( $\triangle$ ) se enciende y el teclado suena cada 10 segundos. Presione el botón [#] para apagar los pitidos. Presione [✱][2] para ver la condición de problema. El indicador de Fallo ( $\triangle$ ) parpadeará. Utilice las teclas de desplazamiento [<][>], para ver los problemas.

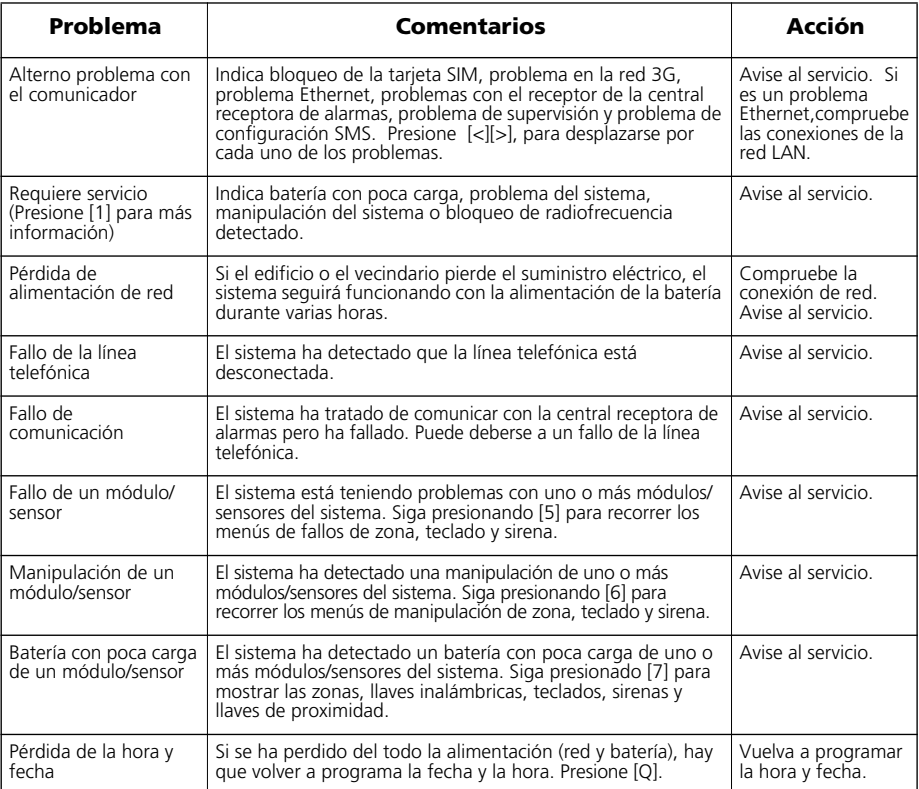

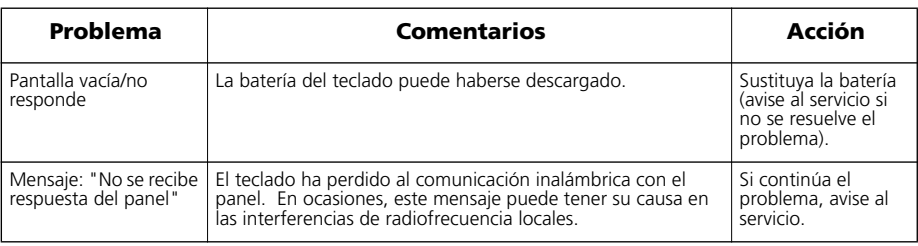

## 11. Memoria de la alarma

Cuando salta una alarma, aparece el mensaje de memoria de alarma. Para ver qué sensor(es) generó la alarma, presione[✱][3]. En el teclado del sistema, utiliza los botones de desplazamiento [<][>] para ver los sensores de la memoria de alarma. Presione [**#**] para salir. Para borrar la memoria, arme el sistema y, luego, desármelo. Si suena una alarma mientras el sistema está armado, éste accederá automáticamente a la memoria de alarma cuando desarme el sistema. En este caso, debe proceder con cautela, ya que el intruso aún puede seguir merodeando por el edificio o las instalaciones.

## 12. Timbre de puerta

Para activar o desactivar la función de timbre de puerta, mantenga presionado el botón  $\overline{(\mathcal{D})}$  Timbre durante 2 segundos o presione [✱][4]. El sistema emitirá 3 pitidos para indicar que el timbre de la puerta está activo o un tono prolongado para indicar que está apagado.

## 13. Programación de códigos de acceso

Además del código de acceso maestro, es posible programar otros 16 códigos de acceso de usuarios. Para programar los códigos de acceso del usuario:

- 1. Desarme su sistema (si corresponde).
- 2. Presione [✱][5] seguido del código de acceso maestro (4 dígitos/6 dígitos); se encenderá el indicador de armado ( $\hat{\mathbf{a}}$ ).
- 3. Introduzca el número de 2 dígitos que desea programar, este número sirve para identificar el código de acceso del usuario introducido (es decir, 06 para el código de acceso de usuario 6; introduzca el 40 para el código de acceso maestro) o presione los botones de desplazamiento [<][>] para localizar el código en cuestión y presione [✱] para seleccionarlo.
- 4. Introduzca el nuevo código de acceso de 4 dígitos/6 dígitos. Una vez finalizada la programación, introduzca otro código de 2 dígitos para programarlo o presione [#] para salir.

Los códigos de acceso disponen de atributos programables que permiten la anulación de zonas, coacción, supervisor, acceso remoto o activación de uso único.

En los teclados WT5500P, se le solicitará que pase una llave de proximidad una vez que se haya introducido el último carácter del código de acceso. Para borrar llaves de proximidad, debe borrarse el código de acceso de usuario correspondiente tal como se ha descrito y volver a programarlo si es preciso.

**NOTA:** Si se programan llaves inalámbricas, la **llave n°1** se registrará como código de acceso de **usuario n°1** (si se ha programado este código de acceso). Los códigos de acceso de usuario **1-16** corresponden a las llaves inalámbricas o llaves de proximidad **1-16**.

**NOTA:** En caso de utilizar códigos de acceso de 6 dígitos, el número mínimo de variaciones de códigos de acceso es de 58 823.

## **13.1 Códigos de acceso [**✱**][5][código maestro] (cuando está desarmado)**

El comando de programación del usuario [✱][5] sirve para programar más códigos de acceso (véase Programación de códigos de acceso).

**Códigos de usuario:** El sistema dispone de los códigos 1-16.

**Código maestro (código de acceso 40)**: el código maestro tiene todos los atributos que figuran en la relación de atributos programables salvo el de coacción (2) y el de uso único (8) y es necesario para programar todos los atributos de los códigos de supervisor.

**Códigos de supervisor**: Estos códigos siempre son válidos para acceder a las secciones de [✱][5] programación de códigos de usuario o [✱][6] funciones de usuario. No obstante, estos códigos sólo pueden programar códigos adicionales que tengan un número igual o inferior de atributos. Una vez programados, los códigos de supervisor reciben los atributos del código maestro. Estos atributos pueden cambiarse. Es posible convertir un código de usuario en código de supervisor si se habilita el atributo 1 del código de usuario (consulte los detalles a continuación).

**Códigos de coacción**: Los códigos de coacción son códigos estándar de usuario que envían el Código de transmisión de alarma de coacción cuando se introduce el código para activar cualquier función en el sistema. Es posible convertir un código de usuario en código de coacción si se habilita el atributo 2 del código de usuario (consulte los detalles a continuación).

**Código de uso único:** Este código permite acceder temporalmente al sistema durante un plazo de 24 horas. Durante esas 24 horas, el usuario temporal puede desarmar el sistema una sola vez. No hay limitación en el número de veces que el usuario temporal puede armar el sistema durante ese tiempo.

**NOTA:** Los códigos de coacción no son válidos cuando se accede a las secciones [✱][5], [✱][6] o  $[*][8]$ .

**NOTA:** Los códigos de acceso no puede programarse como duplicados o como 'Código +/- 1'.

## **13.2 Atributos de códigos de usuario**

- 1. Los atributos predeterminados de un nuevo código serán los atributos del código utilizado para introducir [✱][5] ya se esté programando un código nuevo o un código ya existente.
- 2. El código maestro (código 40) del sistema tiene el atributo 3 habilitado por defecto.

**NOTA:** Estos atributos no pueden cambiarse.

## **13.3 Atributos inherentes (todos los códigos excepto el de instalador)**

**Armado/Desarmado:** Cualquier código de acceso será válido para armar y desarmar el sistema. **Activaciones de salidas ([**✱**][7][1] y [**✱**][7][2]):** si estas salidas requieren introducir un código de acceso, cualquier código de acceso será válido para realizar las funciones [✱][7][1-2][código de acceso] del sistema.

## **Atributos programables ([**✱**][5][código maestro/supervisor][9][código])**

Para programar un atributo de código de acceso, introduzca [✱][5][Código maestro/supervisor][9], a continuación, desplácese al código de acceso (por ejemplo, número de 2 dígitos 01-16) que desea programar. Pulse [✱] para seleccionar el código de acceso. A continuación, desplácese [<][>] al atributo que desee programar y pulse [✱] (o introduzca el atributo #) para activar/desactivar el mismo.

- # **Attributo** # **Attributo**
- 1 Código de supervisor 5-6 Para uso futuro
- 
- 2 Código de coacción 7 Tono agudo de campana/sirena tras armado/desarmado en modo ausente
- 3 Anulación de zona habilitada 8 Código de uso único
- 4 Acceso Teléfono

## **13.4 Atributo de anulación de zona**

Este atributo permite al usuario anular zonas manualmente si la anulación precisa un código de acceso.

## **13.5 Atributo de acceso teléfono**

Este atributo permite al usuario especificar los códigos de acceso de usuario que pueden utilizarse para el acceso remoto mediante SMS.

## **13.6 Atributo de tono agudo de campana/sirena**

Este atributo sirve para determinar si un código de acceso debe generar un tono agudo de armado/ desarmado al presionar la tecla de función Ausente de un llavero inalámbrico. Solicite a su instalador que se lo programe. El código maestro no puede utilizar el atributo de tono agudo de campana/ sirena, pero es código es necesario para habilitar la campana/sirena para otros códigos.

**NOTA:** Esta función no puede evitar que se emitan tonos agudos de armado/desarmado si se introduce manualmente en un teclado un código de acceso atribuido a una llave inalámbrica.

## **13.7 Borrar un código de acceso**

Para borrar un código, selecciónelo e introduzca [ $*$ ] como primer dígito. Si se introduce [ $*$ ], el sistema borrará inmediatamente el código (incluida la llave de proximidad que lleve asociada) y el usuario tendrá que volver a seleccionar otro código.

## 14. Registro de llaves de proximidad (PT4/PT8)

Sólo los teclados WT5500P disponen de lectores de llaves de proximidad. *Consulte la etiqueta situada en la parte superior del teclado para confirmar el modelo que tiene.*

## **Registro de llaves de proximidad**

- 1. Introduzca [✱][5][código maestro] para acceder a la programación de códigos de usuario.
- 2. Desplácese hasta el código de usuario en cuestión (01-16, o 40 para el código maestro) y presione [✱].
- 3. Introduzca el código de acceso de usuario de 4 o 6 dígitos que desee. Aparecerá el siguiente mensaje una vez introducido el código de acceso de usuario:

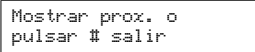

4. Acerque la llave de proximidad al lector (() situado a la izquierda de la pantalla para asignarla al código de usuario. Aparecerá el mensaje siguiente:

Prox. registrada correctamente

5. Si se intenta atribuir una llave de proximidad a un código de usuario ya existente al que hay asociada otra llave de proximidad, aparecerá el siguiente mensaje:

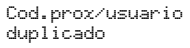

Seleccione otro código de usuário, o borre el código de usuário existente y la etiqueta de proximidad y registra com la nueva etiqueta de proximidad. Vuelva al paso 2 para ver cómo se registra un código de usuario.

## **NOTA:** Para salir del proceso en cualquier momento, presione [#].

## **Borrar un código de usuario/llave de proximidad**

Introduzca [✱][5][código maestro] y seleccione el código de usuario en cuestión. Presione [✱] para borrar el código y la llave de proximidad asociada. El teclado mostrará el número de usuario (e.g., 01) con una "P" en caso de que ya haya sido programado y una "T" si se han programado un código y una etiqueta de proximidad.

**NOTA:** No es posible borrar el usuario 40 del código maestro; si se intenta borrar este código de usuario, sólo se borrará la llave de proximidad. La llave de proximidad debe registrarse nuevamente para volver a utilizarla.

## **Funcionamiento de la llave de proximidad**

Antes de continuar, asegúrese de que la etiqueta de proximidad ha quedado registrada:

6. Acerque la llave de proximidad al lector de llaves (() situado a la izquierda de la pantalla para armar/desarmar el sistema. Al armar el sistema, aparecerá el siguiente mensaje:

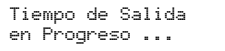

7. Al desarmar el sistema, aparecerá el siguiente mensaje:

Desarmado

8. Si se intenta pasar una llave de proximidad que no haya sido registrada, se oirá un tono de error y aparecerá el siguiente mensaje:

Llave prox inválida

Vuelva al paso 1 para seguir las instrucciones sobre cómo registrar una llave de proximidad.

#### *ADVERTENCIA: No deje las tarjetas de proximidad al alcance de los niños. Los materiales que acompañan a este producto (baterías de litio, etc.) deben reciclarse de conformidad con la normativa local.*

## 15. Comandos de funciones de usuario

Desarme el sistema e introduzca [\*][6][Código maestro] o [\*][6][Código de acceso] si ha sido habilitado por su instalador. El [\*][6][Código de acceso] comando permite a cualquier usuario con un código de acceso válido, no sólo usuarios con un código maestro o de supervisor, acceder a los comandos de funciones del usuario (por ejemplo, [5] Habilitar DLS/ Permitir servicio de sistema remoto, etc.).

El comando [✱][6] se utiliza para acceder a la siguiente relación de funciones maestras del sistema: **[1] Hora y fecha**: Introduzca 4 dígitos para el sistema de 24 horas (HH-MM). Las entradas válidas son 00-

23 para la hora y 00-59 para los minutos. Introduzca 6 dígitos para el mes, día y año (MM-DD-AA).

**[2]-[3]** Para uso futuro.

**[4] Prueba del sistema**: Se comprueba la salida de la sirena del sistema - 4 segundos (2 segundos a medio volumen, 2 segundos a volumen alto), las luces del teclado, la batería de reserva y el comunicador.

**[5] Habilitar DLS / Permitir servicio de sistema remoto**: De ser así, consulte Permitir que el ordenador acceda al sistema, el instalador podrá acceder a la Programación del instalador de forma remota mediante DLS (Software para descarga). Esta función tiene una ventana para que el sistema de alarma pueda detectar el timbre de teléfono. La ventana del DLS seguirá abierta 6 horas, tiempo durante el cual el instalador puede acceder al DLS un número ilimitado de veces. Transcurridas las 6 horas, desaparece la ventana y el acceso a la programación a través del DLS no es posible hasta que se vuelva abrir la ventana.

**[6] Llamada iniciada por el usuario**: Si el instalador habilita esta función, el panel realizará un intento de llamar al ordenador de descarga. El ordenador de descarga debe permanecer a la espera de la llamada del panel antes de poder realizar la descarga.

**[7]** Para uso futuro.

**[8] Prueba de desplazamiento del usuario**: Permite al usuario acceder al modo de prueba de desplazamiento. Consulte la prueba de desplazamiento.

**[9] Habilitar apertura tardía**: Esta función habilita o deshabilita el tiempo de apertura tardía programado en [0].

**[0] Hora del día de apertura tardía**: Esta función sirve para programar el ajuste de hora habilitado en [9].

**NOTA:** Consulte los detalles en la sección 'Apertura tardía'.

## **15.1 Cambiar el brillo y contraste**

Cuando se selecciona esta opción, el teclado permite desplazarse por 4 niveles de brillo y 10 niveles de contraste.

- 1. Presione [\*][6][código maestro].
- 2. Utilice los botones [<][>] para desplazarse por el control de brillo o el control de contraste.
- 3. Presione [✱] para seleccionar el valor que desee ajustar.
- 4. a) Control de brillo: Existen 4 niveles de luz de fondo. Utilice los botones [<][>] para desplazarse hasta el nivel deseado.

b) Control de contraste: Existen 10 niveles diferentes de contraste de la pantalla. Utilice los botones [<][>] para desplazarse hasta el nivel de contraste deseado.

5. Para salir, presione [#].

## **15.2 Cambiar el nivel del zumbador**

Cuando se selecciona esta opción, el teclado permite desplazarse por 21 niveles diferentes del zumbador. El nivel 00 deshabilita el zumbador.

- 1. Presione [\*][6][código maestro].
- 2. Presione los botones  $\left|\left\langle \cdot\right|\right|$  para desplazarse hasta el control del zumbador y presione  $\left|\star\right|$  para seleccionarlo.
- 3. Existen 21 niveles; utilice los botones  $\leq$ [>] para desplazarse hasta el nivel deseado. Presione [#] para salir.

## **15.3 Mostrar la memoria de eventos**

La memoria de eventos le mostrará una relación de los últimos 500 eventos que se hayan producido en el sistema.

- 1. Presione [✱][6][código maestro].
- 2. Para seleccionar la opción de mostrar eventos, presione [✱].
- 3. El teclado mostrará el número de evento y la hora y fecha. Presione [✱] para cambiar entre esta información y los detalles del evento.
- 4. Utilice los botones  $\leq$ [>] para desplazarse por los eventos de la memoria.
- 5. Para salir de la opción de mostrar eventos, presione [#].

## 16. Cambiar números de teléfono SMS

Programar números de teléfono SMS:

- 1. Introduzca[✱][6][Código maestro] para acceder a las funciones maestras de usuario del sistema.
- 2. Utilice los botones  $\left| \right| \leq \left| \right|$  para desplazarse hasta el prompt de programación SMS.

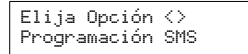

3. Presione [✱] para seleccionar los números de teléfono SMS o para visualizar su **número de teléfono celular del sistema**. El mensaje a continuación será mostrado:

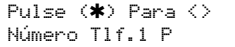

La "P" indica si se ha programado el número de teléfono.

• Para ver su **número de teléfono celular del sistema** use los botones **[<][>]** para seguir hasta el mensaje a continuación. Presione [✱] para ver el número.

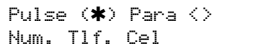

Presione [✱] muestra su número de teléfono cellular del sistema.

4. Presione [ $\bigstar$ ] para seleccionar el número de teléfono. 1. Aparecerá un número de teléfono de 26 dígitos en la pantalla como se muestra a continuación.

DFFFFFFFFFFFFFFF FFFFFFFFFF Tlf.X

X=1 a 5 (o 1 a 8 para SMS) para indicar en la pantalla el número de teléfono que se está programando (por ejemplo, X=1 para número de tel. 1).

- 5. Programe un nuevo número de teléfono o borre un número de teléfono existente de la siguiente forma:
	- **Para introducir un nuevo número de teléfono** (i.e., 4168889999), introduzca los números empezando en la primera F (después de la D), como se muestra a continuación.

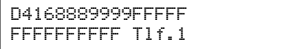

No borre el resto de "F's".

• **Para borrar un número de teléfono existente**, sustituya la letra D por una F presionando [✱][6][✱] y a continuación presione [**#**] para salir. De esta forma se borrará el número de teléfono.

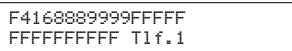

- 6. Utilice los botones **[<][>]** para desplazarse hasta otro número de teléfono que desee programar.
- 7. Repita desde el paso 4 para introducir más números de teléfono. Para salir del proceso en
- cualquier momento, pulse [**#**].

## 17. Apertura tardía

Esta función permite notificar al usuario si el sistema de alarma no será desarmado a una hora programada del día.

## **NOTA:** La función de apertura tardía requiere que la central receptora de alarmas pueda reenviar llamadas al usuario. Pregunte al instalador si está activa esta función.

## **[9] Habilitar/Deshabilitar la apertura tardía**

Esta función de apertura tardía habilita o deshabilita el tiempo de apertura tardía programado en [0]. Normalmente sirve para llevar un seguimiento de los niños después de clase. Por ejemplo, si los padres llegan a casa del trabajo a las 17:00 y el niño llega a las 16:00. El temporizador programable puede ajustarse para las 16:15. Si el sistema no se desarma a esa hora, se alertará a la central receptora de alarmas.

El teclado mostrará el mensaje 'Apertura tardía habilitada' y hará sonar 3 pitidos si se presiona [9] en el menú de Funciones de usuario cuando esta función esté desactivada. El teclado LCD mostrará el mensaje 'Apertura tardía deshabilitada' y hará sonar un pitido de error si se presiona [9] en el menú de Funciones de usuario cuando esta función esté activada.

## **[0] Hora del día de apertura tardía**

Esta función sirve para programa el ajuste de hora habilitado en [9]. Esta función programa la hora del día de 'Apertura tardía' para los 7 días de la semana.

- Las entradas válidas para estas secciones son 00:00 23:59.
- Si se introduce 99:99 se deshabilitará la opción de apertura tardía del día actual.
- Tras introducir [✱][6][código maestro][0], se oirán unos pitidos y en el teclado aparecerá el mensaje 'Pulse  $(\star)$  para el < > domingo'.
- Si se presiona el botón de desplazamiento a la derecha **[>]**, aparecerán los días de la semana, de domingo a sábado. Estando en el menú de apertura tardía, si se presionan las teclas 1-7 podrán seleccionarse también los días de la semana del domingo al sábado, respectivamente.
- Si se presiona [✱] para seleccionar el día de la semana, no se oirá ningún pitido y en el teclado aparecerá 'Fijar hora 24 h' 'Introduzca HH:MM 9999'. Si se presiona [**#**] en este menú, se volverá al menú anterior de apertura tardía.
- Si el sistema de alarma se arma en cualquiera de sus modos cuando la hora de apertura tardía coincide con la hora real del día, la apertura tardía quedará registrada en la memoria de eventos y se comunicará a la central receptora de alarmas.

## 18. Notificación SMS (servicio de mensaje corto)

**La notificación SMS** tiene lugar cuando el panel de control envía un mensaje de texto al usuario por cada evento del sistema que se produce. Estos mensajes de texto tienen un límite de 32 caracteres.

**SMS interactivo** permite al usuario enviar un mensaje de texto (en uno de los 28 idiomas, en función de la selección del idioma interactiva de SMS) al panel de control y ejecutar una serie de funciones en el panel. Existen 12 comandos de mensaje de texto predefinidos que puede enviar el usuario al panel de control. Consulte la tarjeta de referencia SMS para encontrar el texto en otros idiomas.

## **18.1 Secuencia de notificación SMS**

El panel enviará una notificación SMS por cada evento que comunique el panel. El instalador programa los mensajes de notificación SMS desde el teclado o usando DLS IV. Debido a que se encuentran disponibles en varios idiomas, los mensajes de texto pueden programarse en el idioma que prefiera.

Hay 8 números de teléfono SMS disponibles compatibles con mensajes SMS. Puede cambiarse un número de teléfono SMS usando [✱][6][Código maestro]. Consulte la sección 16, Cambiar números de teléfono SMS para saber cómo hacerlo.

## **18.2 Secuencia de conexión de acceso remoto SMS**

Esta función le permite controlar su sistema de seguridad a distancia a través de SMS.

1. Decida qué acción desea ejecutar a distancia en el panel. Consulte la tarjeta de referencia SMS para saber cómo introducir el texto requerido. La siguiente lista incluye las funciones disponibles.

## **Función**

- 
- Armado Presente Activar Comando de Salida 1 Petición de Estado
	-
- Armado Ausente Activar Comando de Salida 2 Mensaje de Teclado
- 
- Anular Desactivar Comando de Salida 2
- 
- 
- **NOTA:** El instalador puede cambiar el texto predeterminado (consulte la tarjeta de referencia SMS) que se utiliza para ejecutar cada acción. • Desanular • Petición de memoria de Alarma
- 2. Cree un mensaje SMS con el texto de la función, un espacio y su código de acceso de 4 ó 6 dígitos (e.g., Armado Presente 2234) y envíelo al número de teléfono celular del sistema.
- 3. El panel compara el número de teléfono entrante con uno de los números de teléfono SMS de su lista.
- 4. El panel comprueba el contenido del mensaje SMS (i.e., función, etiqueta y código de acceso) y realiza la acción.
- 5. Cuando se completa la acción, el panel reenvía al usuario un mensaje SMS que contiene "función satisfactoria". Si la función o el código de acceso no son válidos, la respuesta del mensaje SMS incluirá "función no satisfactoria".
- 6. El Bloqueo del Sistema por una hora es generado por la inserción de 5 códigos de acceso inválidos. Si usted recibe el mensaje "función con falla ", el sistema fue bloqueado y usted deberá esperar una hora antes de utilizar el acceso remoto SMS nuevamente.

**NOTA:** Si introduce demasiados códigos de acceso no válidos (5), se producirá un bloqueo del sistema de una hora de duración.

## **18.3 Mensajes SMS en la Pantalla LCD on-board**

Además de los comandos de función, usted también puede enviar mensajes generales SMS de su teléfono celular que puedan ser mostrados en la pantalla de su teclado, con el comando *Mensaje de Teclado*.

Un tono continuo de 10 segundos será emitido cuando un mensaje aparece en la pantalla del teclado. Este mensaje es mostrado hasta que usted presione cualquier botón para borrarlo. El número de presiones de teclas necesarias para remover el mensaje es programado por su instalador.

## *Para enviar un mensaje a su teclado:*

- 1. Escriba *Mensaje de Teclado<espacio>1<espacio><código de acceso><su mensaje>.*
- 2. Envíelo al número de teléfono celular del sistema.

**NOTA:** El teclado puede mostrar hasta 32 caracteres.

## 19. Llave inalámbrica bidireccional (WT4989, WT8989)

La llave inalámbrica bidireccional se comunica directamente con el panel de control y realiza muchas de las funciones propias de un teclado inalámbrico. Los modelos WT4989 y WT8989 llevan 4 teclas de función programables con 6 funciones cada una, una pantalla LCD con iconos que pueden mostrar el estado del sistema mediante la combinación de 7 iconos, y un zumbador interno. Consulte las instrucciones de operaciones WT4989/8989 para más información. Las funciones son las siguientes, a menos que el instalador las haya programado de otra forma personalizada:

- 
- 
- Desarmado Desactivar Comando de Salida 1 Ayuda (lista de comandos disponibles)

## **19.1 Teclas de función**

**Solicitud de estado:** Presione este botón durante 1 segundo para ver el estado del sistema del panel de control mediante los iconos de la pantalla LCD.

**Armado en modo presente:** Púlselo para armar el sistema en modo presente. Todas las zonas perimétricas están activas, pero las del interior se mantienen inactivas.

**Armado en modo ausente:** Púlselo para armar el sistema. Se armarán las zonas interiores y exteriores.

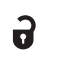

A ⋒ Ω

**Desarmado:** Presione para desarmar el sistema.

**Alarma de pánico:** Manténgalo presionado 3 segundos para generar una alarma de pánico en el sistema de seguridad.

**\*Activación salida 1:** Presione ambos simultáneamente y manténgalos (3 segundos) para **AC** activar la salida asignada.

**\*Activación salida 2:** Presione ambos simultáneamente y manténgalos (3 segundos) para **AU** activar la salida asignada.

## **19.2 Iconos de la pantalla de estado de WT4989/WT8989**

En la siguiente tabla, se resume el estado que puede mostrar la pantalla LCD de WT4989/WT8989. Consulte las instrucciones de operaciones WT4989/8989 para más información.

## **ICONO (S=Fijo, F=Parpadeando)**

(S) Problema del sistema (S) Alarma en memoria

**A** (F) Habilitar bloqueo de llaves (F) Alarma activa

- 
- ∩
- ⋒
- (S) Armado Modo nocturno (S) Batería con poca carga
- 
- 
- (S) Desarmado (F) [✱][9] Armado Modo ausente
- (S) Armado Modo ausente (F) [ $\angle$ [9] Armado Modo presente
- (S) Armado Modo presente (F) [ $\bigstar$ ][9] Armado Modo nocturno
	-
	- (S) Batería con muy poca cargađ.

## **19.3 Zumbador**

Emite una confirmación audible cuando se oprime un botón o cuando un comando hacia el panel se ha ejecutado.

## **19.4 Modo de bloqueo de llaves**

Garantiza que el sistema no se arma o desarme involuntariamente mediante una llave inalámbrica.

## *Para bloquear las llaves:*

- 1. Mantenga presionadas 3 segundos las teclas Estado  $\bigoplus$  y Ausente  $\bigcap$ simultáneamente.
- 2. Tras 3 segundos, la llave inalámbrica emitirá un pitido y el símbolo ( $\bigtriangleup$ ) incorporado parpadeará para indicar que las llaves están bloqueadas.

## *Para desbloquear las llaves:*

1. Mantenga presionadas 3 segundos las teclas Estado  $\bigcap$  y Ausente  $\bigcap$  simultáneamente.

**NOTA:** Al presionar el botón de emergencia ( $\triangle$ ), se desbloquearán automáticamente las teclas.

2. Al salir del modo de bloqueo de llaves, se mostrará automáticamente el estado.

## 20. Comprobación del sistema

## **NOTA:** Comunique a la central receptora de alarmas cuándo va a comenzar y finalizar la comprobación del sistema.

El instalador o el distribuidor de los detectores de humo deben comprobar todos los detectores de humo de la instalación una vez al año para garantizar que funcionan correctamente. El usuario es el responsable de comprobar el sistema semanalmente (salvo los detectores de humo). Asegúrese de que sigue todos los pasos de las dos pruebas que se explican a continuación.

## **NOTA:** Si el sistema no funcionara como es debido, avise al instalador inmediatamente.

## **20.1 Prueba de la sirena y la pantalla del teclado**

Esta prueba activa todos los píxeles de la pantalla y las luces indicadoras y realiza una comprobación de la sirena de cuatro segundos.

1. Presione [✱][6][Código maestro][4].

Ocurrirá lo siguiente:

- El sistema activa la salida de la sirena a medio volumen durante 2 segundos, seguido de una alarma a todo volumen durante 2 segundos. Se encenderán todas las luces y píxeles de la pantalla LCD. - Los LED de Listo, Armado, Fallo y CA (Red) parpadearán mientras dure la prueba.

2. Para salir del menú de función, presione [#].

## *Batería Baja de Teclado*

Cuando el indicador de fallo  $\triangle$  titilando, el teclado tiene una batería baja.

## *Reemplazo de baterías del teclado WT5500*

- 1. Deslice el teclado hacia arriba y sáquelo del soporte de pared/soporte de mesa (retire primero los tornillos si es preciso). El compartimento para las cuatro baterías AA está abierto y queda visible en la parte posterior del teclado.
- 2. Introduzca las baterías tal y como se indica en la parte posterior del teclado. Asegúrese de que la polaridad sea la correcta.
- 3. Vuelva a colocar el teclado en la base de montaje/soporte de mesa.

## *Prueba de la batería de la sirena WT4901/WT8901*

Para determinar que sirena tiene batería baja, mantenga oprimido el botón de prueba que se encuentra en la parte delantera de la sirena durante 5 segundos.

- Si la sirena suena por 4 segundos, las baterías están bien.
- Si la sirena no suena, las baterías están bajas.

## *Reemplazo de baterías de la sirena WT4901/WT8901*

- Abra la cubierta frontal y extraiga las baterías viejas. Una vez que haya removido las baterías viejas, espere 30 segundos antes de insertar las nuevas baterías de reemplazo.
- Abra la tapa frontal e instale las baterías según indicado en la secuencia indicada en el compartimiento. Si las baterías son instaladas incorrectamente, con las polaridades invertidas, la sirena interior no operará. Bajo uso normal la sirena WT4901/WT8901 es capaz de operar por un período mínimo de 2 años sin que haya necesidad de sustitución de las pilas.

## **NOTA:** Utilizar únicamente pilas Energizer (4) 1.5V AA alkaline (WT5500, WT4901/WT8901).

## **NO RECARGUE ESTAS BATERÍAS. EL DESCARTE DE LAS BATERÍAS USADAS SE DEBE HACER SEGÚN LOS REGLAMENTOS DE RECUPERACIÓN DE DESECHOS Y RECICLADO EN VIGOR EN SU REGIÓN.**

## **20.2 Prueba de desplazamiento**

El modo de prueba de desplazamiento permite comprobar el funcionamiento de cada detector del sistema. Durante el Modo de prueba de desplazamiento, los LED de Listo, Armado y Fallo parpadean para indicar que este modo está activo. La prueba de desplazamiento puede interrumpirse en cualquier momento si se vuelve a introducir el [✱][6][código maestro][8] desde el teclado. El sistema también interrumpirá automáticamente la prueba de desplazamiento una vez finalizada; emitirá una señal audible (5 pitidos cada 10 segundos), con una antelación de 5 minutos de que termine la prueba.

- 1. Antes de comenzar la prueba, asegúrese de que el sistema esté desarmado y esté encendida la luz de Listo.
- 2. Presione [#] y cierre todas las zonas para que el sistema vuelva al estado de Listo.
- 3. Realice una prueba del sistema según los pasos indicados en la sección anterior.
- 4. Presione [✱][6][Código maestro][8] para iniciar la prueba de desplazamiento.
- 5. Para comprobar las zonas, active cada detector uno por uno (p.ej.: abra cada puerta/ventana o entre en áreas con detectores de movimiento).

El sistema mostrará el siguiente mensaje al activarse cada zona (detector): 'Cierre el sistema antes del armado < >', o 'Cierre o arme el sistema'. Utilice los botones [<][>] para ver qué zonas están abiertas. El mensaje desaparecerá cuando se cierren todas las zonas.

## **20.3 Permitir que el ordenador acceda al sistema**

En ocasiones, puede que el instalador necesite enviar o recuperar información del sistema de seguridad. El instalador lo hará estableciendo una llamada desde el ordenador al sistema. Posiblemente necesite preparar el sistema para aceptar esta llamada de 'descarga'. Para ello:

Presione [✱][6][Código maestro][5] desde el teclado. Esto permite la descarga durante un plazo de tiempo limitado. Durante este tiempo, el sistema atenderá llamadas entrantes de descarga. Solicite al instalador más información sobre esta función.

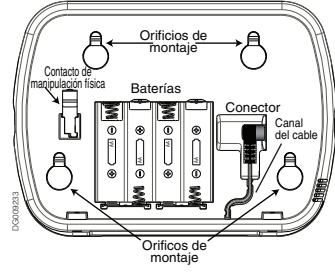

## 21. Plantillas de referencia

Cumplimente la siguiente información para usarla como referencia futura y guarde este manual en un lugar seguro.

## **Información del sistema**

## **¿Habilitado?**

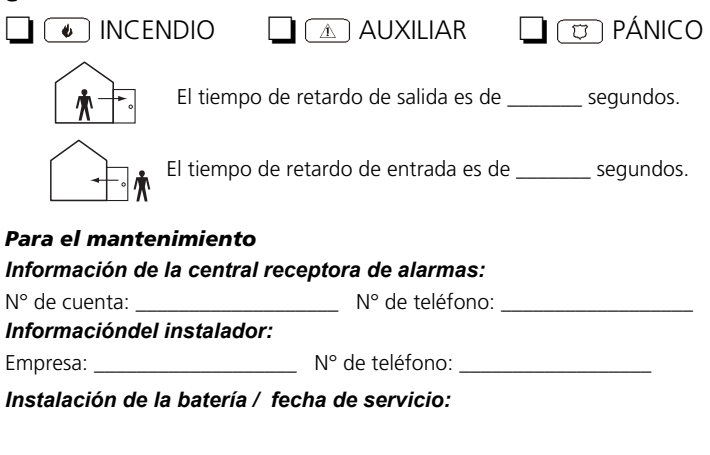

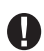

Si cree que se ha enviado una señal de falsa alarma a la central receptora de alarmas, llámela para evitar una respuesta innecesaria.

## **21.1 Códigos de acceso**

Código maestro [40]: \_\_\_\_\_\_\_\_\_\_\_\_\_\_\_\_\_\_\_\_\_\_\_\_ Prox. Tag: ❑

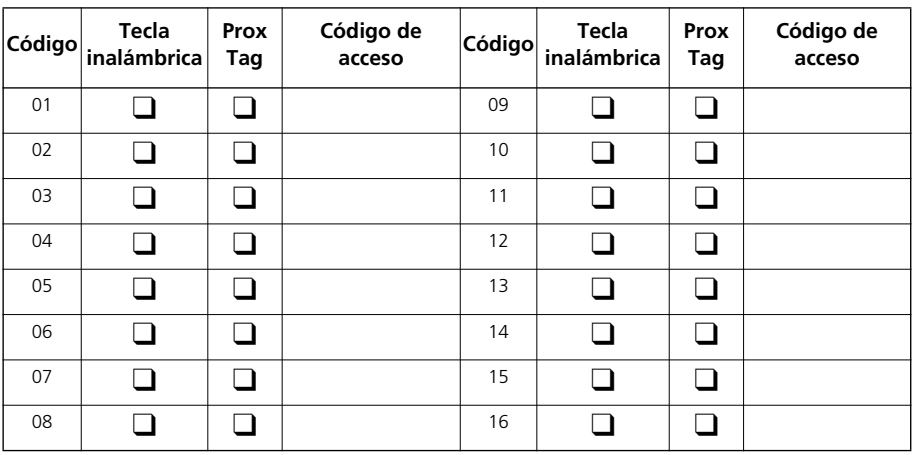

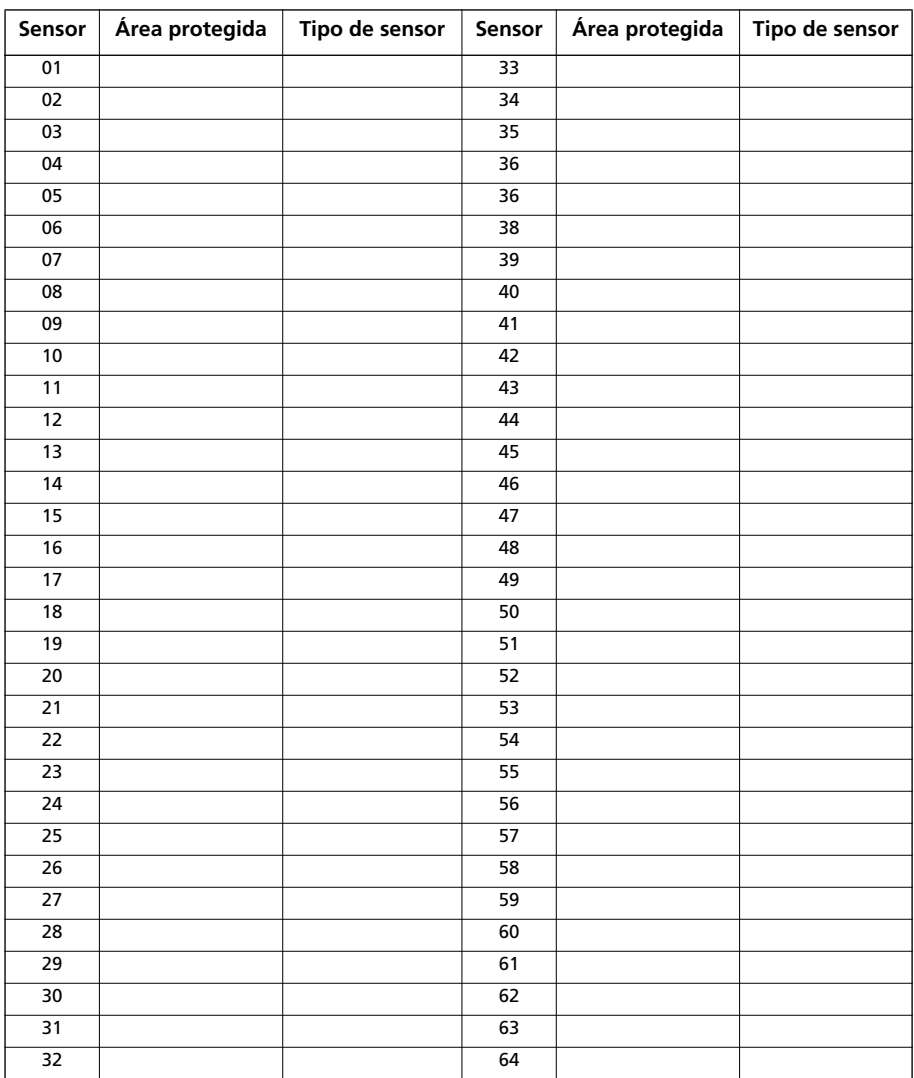

## **21.2 Información de sensores/zonas**

## **21.3 Números de notificación SMS**

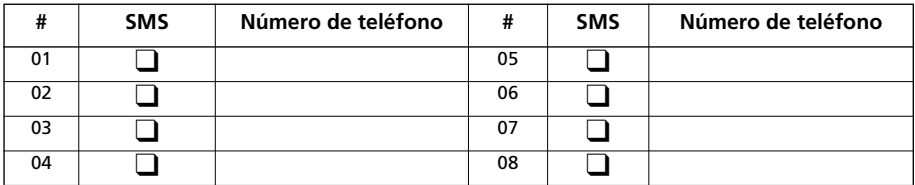

*Mensaje de identificación del sitio:*

*Número de teléfono cellular del sistema:*

## **22. Guía para el Teclado**

En la siguiente tabla se indican las teclas, indicadores y comandos más utilizados del teclado. **Teclas del teclado, indicadores y comandos**

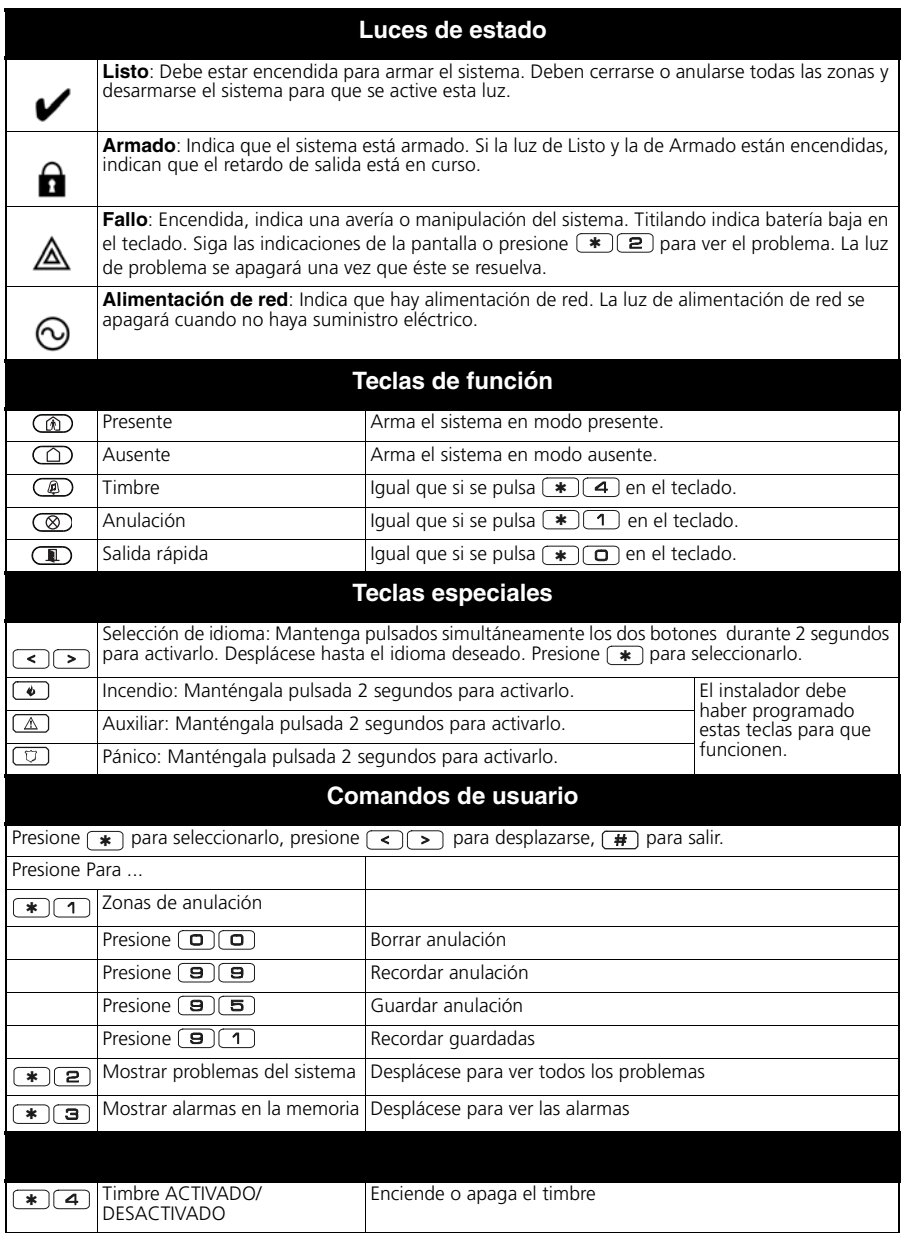

## **Teclas del teclado, indicadores y comandos (continuación)**

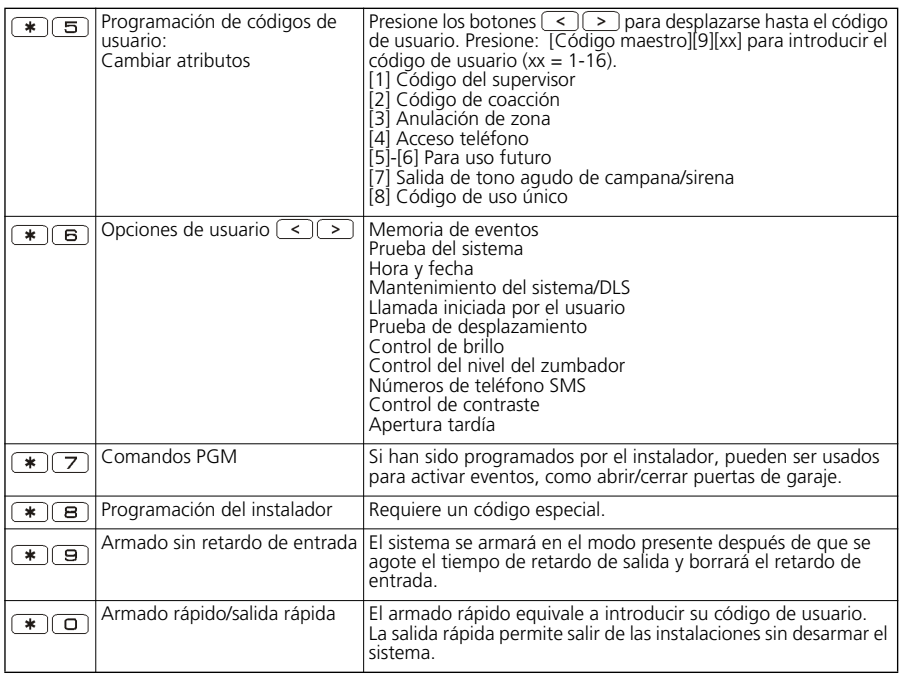

## 23. Recomendaciones para la colocación de detectores de humo y CO **Detectores de humo**

Investigaciones han mostrado que todos los incendios en viviendas generan humo en cantidades mayores o menores. Experiencias con incendios típicamente residenciales han mostrado que, humo en cantidad detectable precede al calor en cantidad detectable en la mayoría de los casos. Por estos motivos, alarmas de humo deben instalarse del lado de afuera de cada cuarto y en cada depósito de la casa.

La información siguiente es una directriz general solamente, y es recomendado que códigos y reglamentos de incendio locales sean consultados cuando determine los lugares e instale alarmas de humo.

Se recomienda que sean instaladas alarmas de humo adicionales, además de aquellas necesarias para una protección mínima. Áreas adicionales que deben protegerse incluyen: el sótano; cuartos, principalmente donde duermen fumadores; comedores; sala del calentador y utilidades; y cualquier pasillo no protegido por unidades necesarias.

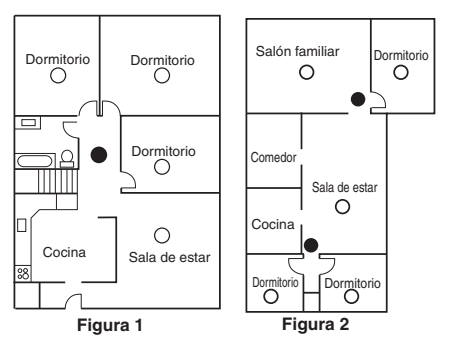

En techos lisos, los detectores deben espaciarse de 9,1 m uno del otro, como línea general. Otras distancias podrán ser necesarias, dependiendo de la altura del techo, movimiento del aire, presencia de juntas, aislamiento térmico, etc. Consulte normas nacionales aplicables para recomendaciones de instalación.

• No instale detectores de humo en el alto de techos puntiagudos o en formato triangular; el espacio de aire muerto en estos lugares podrán hacer con que la unidad no detecte el humo

• Evite áreas con flujo de aire turbulento, como cercano de puertas, ventiladores o ventanas. El movimiento rápido del aire alrededor del detector podrá hacer con que el humo no entre en la unidad

- No instale detectores en áreas de gran humedad
- No instale detectores en áreas donde la temperatura pueda pasar de 38<sup>o</sup>C (100<sup>o</sup>F) o pueda llegar abajo de  $5^{\circ}$ C (41<sup>o</sup>F).

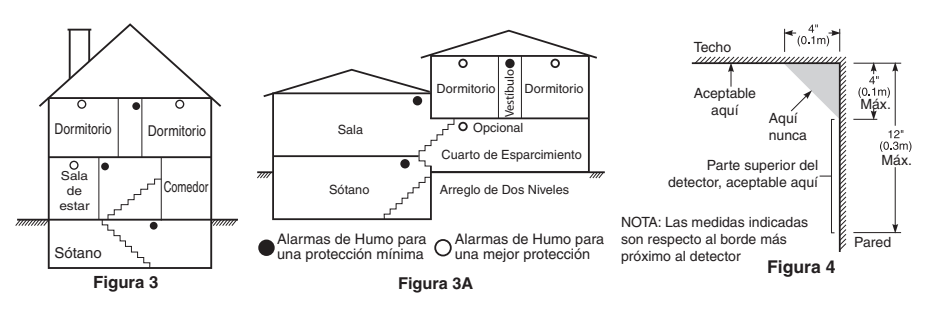

Detectores de humo deben siempre ser instalados en Estados Unidos de acuerdo con el Capítulo 11 de NFPA 72, el Código Nacional de Alarma de Incendio: 11.5.1.1 Donde es exigido por las leyes códigos o normas aplicables para un determinado tipo de ocupación, las alarmas de humo de estación única y múltiple deben ser instaladas como a continuación:

- (1) En todos los dormitorios y living.
- (2) En la residencia del lado de afuera de cada dormitorio, dentro de 6,4 m de cualquier puerta hasta un dormitorio, distancia esa medida juntamente con una ruta de fuga.
- (3) En cada piso de la residencia, incluyendo sótanos.
- (4) En cada piso de una planta residencial y donde haya ocupación (instalación pequeña), incluyendo sótanos y excluyendo espacios y buhardillas inacabadas.
- (5) En living de un dormitorio para invitados.
- (6) En cada piso de una planta residencial y donde haya ocupación (instalación pequeña).

## **Detectores de CO**

El monóxido de carbono (CO) se mueve libremente por el aire. Los lugares recomendados son las áreas de descanso de la vivienda o lo más carca posible de ellas. El cuerpo humano es muy vulnerable a los efectos del CO mientras duerme. Para obtener la máxima protección, debe colocarse una alarma de CO fuera de las principales áreas de descanso o en cada nivel de la vivienda. La Figura 5 muestra los lugares recomendados de la vivienda. El sensor electrónico detecta el monóxido de carbono, mide su concentración y hace sonar la alarma antes de que se alcancen niveles potencialmente perjudiciales.

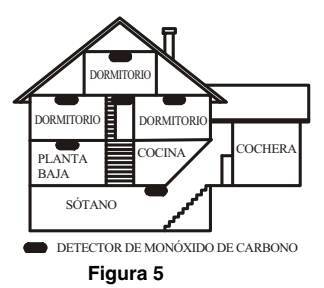

NO coloque la alarma de CO en las siguientes áreas:

- Donde la temperatura pueda descender por debajo de los -10 ºC o pueda superar los 40 ºC.
- Cerca de humos desprendidos por disolventes de pintura.
- A 1,5 metros (5 pies) de aparatos con llamas, como pueden ser hornos, estufas y chimeneas.
- En salidas de gases de escape de motores de gas, rejillas de ventilación, tiros de humos o chimeneas.
- No debe colocarse cerca del tubo de escape de automóviles, ya que se dañará el detector.

*ADVERTENCIA: PARA OBTENER INSTRUCCIONES DE SEGURIDAD E INFORMACIÓN DE EMERGENCIA, CONSULTE LA HOJA DE INSTRUCCIONES SOBRE LA INSTALACIÓN Y EL FUNCIONAMIENTO DEL DETECTOR DE CO.*

## 24. Inspección de seguridad contra incendio residencial

Lea atentamente esta sección para informaciones importantes sobre seguridad contra incendio. La mayoría de los incendios ocurre en residencias. Para minimizar este peligro, recomendamos que se haga una inspección de seguridad contra incendio residencial, y un plan de ruta de evacuación sea elaborado.

- 1. ¿Están en condiciones seguras todos los electrodomésticos y tomas de corriente? Verifique los cables estirados, circuitos de iluminación sobrecargados, etc. Si usted estuviere inseguro en cuanto a la condición de su instalación eléctrica o servicios de instalación, pida para que un profesional los evalúe.
- 2. ¿Todos los líquidos inflamables están almacenados en recipientes cerrados en áreas frías bien ventiladas? La limpieza con líquidos inflamables debe evitarse.
- 3. ¿Los materiales que corren riesgo de incendio (fósforos) están fuera del alcance de los niños?
- 4. ¿Los calentadores y chimeneas están instalados de forma apropiada, limpios y en buen estado de funcionamiento? Pida a un profesional para que evalúe estos equipos.

## 25. Plan de ruta de evacuación

Normalmente hay muy poco tiempo entre la detección de un incendio y el momento que el se hace mortal. Por lo tanto es muy importante que sea elaborado y ensayado un plan de ruta de evacuación para la familia.

- 1. Cada miembro de la familia debe participar de la elaboración del plan de evacuación.
- 2. Estudie las posibles rutas de evacuación de cada lugar dentro de la casa. Como muchos incendios
- ocurren de noche se debe dar atención especial a las rutas de evacuación de cuartos de dormir. 3. La evacuación de un dormitorio debe ser posible sin la apertura de la puerta interna.

## **NOTA:** Considere los siguientes puntos cuando estuviere realizando el plan de evacuación:

- Asegúrese que todas las puertas y ventanas externas pueden abrirse fácilmente. Verifique que no estén trabadas, y que sus mecanismos de trabado funcionan de forma suave.
- Si la apertura o el uso de la salida fuere muy difícil para niños, viejos o discapacitados, planes para rescate deben elaborarse. Esto incluye que aquellos que deben realizar el rescate puedan prontamente oír la señal de aviso de incendio.
- Si la salida fuere por encima del nivel de la calle, una escalera o cuerda de incendio aprobados debe proveerse, como también se debe ensayar su uso.
- Las salidas en el nivel de la calle, deben mantenerse libres. Asegúrese de quitar la nieve de las puertas de acceso externo durante el invierno; muebles o equipos externos no deben bloquear las salidas.
- Todos deben saber cual es el lugar predeterminado para encuentro (por ejemplo, en el otro lado de la calle o en la casa del vecino). Una vez que todos estén fuera del edificio, llame los Bomberos.
- Un buen plan enfatiza un escape rápido. No intente investigar o combatir el fuego, y no coja pertenencias o animales, esto desperdicia tiempo valioso. Una vez fuera, no entre nuevamente en la casa. Espere a los bomberos.
- Anote el plan de ruta de evacuación y ensáyelo con frecuencia, de forma que si ocurre una emergencia, todos sabrán como proceder. Revise el plan si las condiciones se alteran, como cantidad de personas en la casa, o si hubiere alteración en la construcción del edificio.
- Asegúrese que su sistema de aviso de incendio esté funcionando realizando pruebas semanales. Si no estuviere seguro en cuanto a la operación del sistema, contacte al instalador o al proveedor del sistema.
- Recomendamos que contacte a los bomberos y solicite mayor información sobre seguridad contra incendio y plan de evacuación. Si fuere posible, solicite al oficial de los bomberos que realice una inspección de seguridad contra incendio en su vivienda.

## **ADVERTENCIA - POR FAVOR LEA CUIDADOSAMENTE**

#### *Nota para los Instaladores*

Esta advertencia contiene información vital. Para el único individuo en contacto con el sistema del usuario, es su responsabilidad tratar a cada artículo en esta advertencia para la atención a los usuarios de este sistema.

#### *Averías del Sistema*

El sistema ha sido cuidadosamente diseñado para ser tan efectivo como sea posible. Hay circunstancias, sin embargo, incluyendo incendio, robo u otro tipo de emergencias donde no podrá proveer protección. Cualquier sistema de alarma o cualquier tipo puede ser comprometido deliberadamente o puede fallar al operar como se espera por una cantidad de razones. Algunas pero no todas pueden ser:

#### **Instalación Inadecuada**

Un sistema de seguridad debe ser instalado correctamente en orden para proporcionar una adecuada protección. Cada instalación debe ser evaluada por un profesional de seguridad, para asegurar que todos los puntos y las áreas de acceso están cubiertas. Cerraduras y enganches en ventanas y puertas deben estar seguras y operar como está diseñado. Ventanas, puertas, paredes, cielo rasos y otros materiales del local deben poseer suficiente fuerza y construcción para proporcionar el nivel de protección esperado. Una reevaluación se debe realizar durante y después de cualquier actividad de construc-ción. Una evaluación por el departamento de policía o bomberos es muy recomendable si este servicio está disponible.

#### **Conocimiento Criminal**

Este sistema contiene características de seguridad las cuales fueron conocidas para ser efectivas en el momento de la fabricación. Es posible que personas con intenciones criminales desarrollen técnicas las cuales reducen la efectividad de estas características. Es muy importante que el sistema de seguridad se revise periódicamente, para asegurar que sus características permanezcan efectivas y que sean actualizadas o reemplazadas si se ha encontrado que no proporcionan la protección esperada.

#### **Acceso por Intrusos**

Los intrusos pueden entrar a través de un punto de acceso no protegido, burlar un dispositivo de sensor, evadir detección moviéndose a través de un área de cubrimiento insuficiente, desconectar un dispositivo de advertencia, o interferir o evitar la operación correcta del sistema.

#### **Fallo de Energía**

Las unidades de control, los detectores de intrusión, detectores de humo y muchos otros dispositivos de seguridad requieren un suministro de energía adecuada para una correcta operación. Si un dispositivo opera por baterías, es posible que las baterías fallen. Aún si las baterías no han fallado, estas deben ser cargadas, en buena condición e instaladas correctamente. Si un dispositivo opera por corriente CA, cualquier interrupción, aún lenta, hará que el dispositivo no funcione mientras no tiene energía. Las interrupciones de energía de cualquier duración son a menudo acompañadas por fluctuaciones en el voltaje lo cual puede dañar equipos electrónicos tales como sistemas de seguridad. Después de que ocurre una interrupción de energía, inmediatamente conduzca una prueba completa del sistema para asegurarse que el sistema esté funcionando como es debido.

#### **Fallo en Baterías Reemplazables**

Los transmisores inalámbricos de este sistema han sido diseñados para proporcionar años de duración de la batería bajo condiciones normales. La esperada vida de duración de la batería, es una función de el ambiente, el uso y el tipo del dispositivo. Las condiciones ambientales tales como la exagerada humedad, altas o bajas temperaturas, o cantidades de oscilaciones de temperaturas pueden reducir la duración de la batería. Mientras que cada dispositivo de transmisión tenga un monitor de batería bajo el cual identifica cuando la batería necesita ser reemplazada, este monitor puede fallar al operar como es debido. Pruebas y mantenimiento regulares mantendrán el sistema en buenas condiciones de funcionamiento.

#### **Compromiso de los Dispositivos de Frecuencia de Radio (Inalámbricos)**

Las señales no podrán alcanzar el receptor bajo todas las circunstancias las cuales incluyen objetos metálicos colocados en o cerca del camino del radio o interferencia deliberada y otra interferencia de señal de radio inadvertida.

#### **Usuarios del Sistema**

Un usuario no podrá operar un interruptor de pánico o emergencias posiblemente debido a una inhabilidad física permanente o temporal, incapaz de alcanzar el dispositivo a tiempo, o no está familiarizado con la correcta operación. Es muy importante que todos los usuarios del sistema sean entrenados en la correcta operación del sistema de alarma y que ellos sepan como responder cuando el sistema indica una alarma.

#### **Detectores de Humo**

Los detectores de humo, que son una parte del sistema, pueden no alertar correctamente a los ocupantes de un incendio por un número de razones, algunas son las siguientes. Los detectores de humo pueden haber sido instalados o ubicados incorrectamente. El humo no puede ser capaz de alcanzar los detectores de humo, como cuando el fuego es en la chimenea, paredes o techos, o en el otro lado de las puertas cerradas. Los detectores de humo no pueden detectar humo de incendios en otros niveles de la residencia o edificio.

Cada incendio es diferente en la cantidad de humo producida y la velocidad del incendio. Los detectores de humo no pueden detectar igualmente bien todos los tipos de incendio. Los detectores de humo no pueden proporcionar una advertencia rápidamente de incendios causados por descuido o falta de seguridad como el fumar en cama, explosiones violentas, escape de gas, el

incorrecto almacenamiento de materiales de combustión, circuitos eléctricos sobrecargados, el juego con fósforos por parte de los niños o un incendio provocado.

Aún si el detector de humo funciona como está diseñado, pueden haber circunstancias donde hay insuficiente tiempo de advertencia para permitir a los ocupantes escapar a tiempo para evitar heridas o muerte.

#### **Detectores de Movimiento**

Los detectores de movimiento solamente pueden detectar movimiento dentro de las áreas designadas como se muestra en las respectivas instrucciones de instalación. Los detectores de movimiento no pueden discriminar entre intrusos y los que habitan el local o residencia. Los detectores de movimiento no proporcionan un área de protección volumétrica. Estos poseen múltiples rayos de detección y el movimiento solamente puede ser detectado en áreas no obstruidas que están cubiertas por estos rayos. Ellos no pueden detectar movimiento que ocurre detrás de las paredes, cielo rasos, pisos, puertas cerradas, separaciones de vidrio, puertas o ventanas de vidrio. Cualquier clase de sabotaje ya sea intencional o sin intención tales como encubrimiento, pintando o regando cualquier tipo de material en los lentes, espejos, ventanas o cualquier otra parte del sistema de detección perjudicará su correcta operación.

Los detectores de movimiento pasivos infrarrojos operan detectando cambios en la temperatura. Sin embargo su efectividad puede ser reducida cuando la temperatura del ambiente aumenta o disminuye de la temperatura del cuerpo o si hay orígenes intencionales o sin intención de calor en o cerca del área de detección. Algunos de los orígenes de calor pueden ser calentadores, radiadores, estufas, asadores, chimeneas, luz solar, ventiladores de vapor, alumbrado y así sucesivamente.

#### **Dispositivos de Advertencia**

Los dispositivos de advertencia, tales como sirenas, campanas, bocina, o estroboscópicos no podrán alertar o despertar a alguien durmiendo si hay una puerta o pared intermedio. Si los dispositivos de advertencia están localizados en un nivel diferente de la residencia o premisas, por lo tanto es menos posible que los ocupantes puedan ser advertidos o despertados. Los dispositivos de advertencia audible pueden ser interferidos por otros orígenes de ruidos como equipos de sonido, radios, televisión, acondicionadores de aire u otros electrodomésticos, o el tráfico. Los dispositivos de advertencia audible, inclusive de ruido fuerte, pueden no ser escuchados por personas con problemas del oído.

#### **Líneas Telefónicas**

Si las líneas telefónicas son usadas para transmitir alarmas, ellas puedan estar fuera de servicio u ocupadas por cierto tiempo. También un intruso puede cortar la línea o sabotear su operación por medios más sofisticados lo cual sería de muy difícil la detección.

#### **Tiempo Insuficiente**

Pueden existir circunstancias cuando el sistema funcione como está diseñado, y aún los ocupantes no serán protegidos de emergencias debido a su inhabilidad de responder a las advertencias en cuestión de tiempo. Si el sistema es supervisado, la respuesta puede no ocurrir a tiempo para proteger a los ocupantes o sus pertenencias.

#### **Fallo de un Componente**

A pesar que todos los esfuerzos que se han realizado para hacer que el sistema sea lo más confiable, el sistema puede fallar en su función como se ha diseñado debido a la falla de un componente.

#### **Prueba Incorrecta**

La mayoría de los problemas que evitan que un sistema de alarma falle en operar como es debido puede ser encontrada por medio de pruebas y mantenimiento regular. Todo el sistema debe ser probado semanalmente e inmediatamente después de una intrusión, un intento de intrusión, incendio, tormenta, terremoto, accidente o cualquier clase de actividad de construcción dentro o fuera de la premisa. La prueba debe incluir todos los dispositivos de sensor, teclados, consolas, dispositivos para indicar alarmas y otros dispositivos operacionales que sean parte del sistema.

#### **Seguridad y Seguro**

A pesar de sus capacidades, un sistema de alarma no es un sustituto de un seguro de propiedad o vida. Un sistema de alarma tampoco es un substituto para los dueños de la propiedad, inquilinos, u otros ocupantes para actuar prudentemente a prevenir o minimizar los efectos dañinos de una situación de emergencia.

## **FCC COMPLIANCE STATEMENT**

*CAUTION: Changes or modifications not expressly approved by Digital Security Controls could void your authority to use this equipment.* This equipment has been tested and found to comply with the limits for a Class B digital device, pursuant to Part 15 of the FCC Rules. These limits are designed to provide reasonable protection against harmful interference in a residential installation. This equipment generates, uses and can radiate radio frequency energy and, if not installed and used in accordance with the instructions, may cause harmful interference to radio communications. However, there is no guarantee that interference will not occur in a particular installation. If this equipment does cause harmful interference to radio or television reception, which can be determined by turning the equipment off and on, the user is encouraged to try to correct the interference by one or more of the following measures:

- Re-orient the receiving antenna.
- Increase the separation between the equipment and receiver.
- Connect the equipment into an outlet on a circuit different from that to which the receiver is connected.

• Consult a dealer or experienced radio/television technician for help.

The user may find the following booklet prepared by the FCC useful: "How to Identify and Resolve Radio/Television Interference Problems". This booklet is available from the U.S. Government Printing Office, Washington D.C. 20402, Stock # 004-000-00345-4.

#### **IMPORTANT INFORMATION**

This equipment complies with Part 68 of the FCC Rules and, if the product was approved July 23, 2001 or later, the requirements adopted by the ACTA. On the top side of this equipment is a label that contains, among other information, a product identifier. If requested, this number must be provided to the Telephone Company.

Product Identifier: US:F53AL01B9057<br>IJSOC Jack: RI-31X USOC Jack:

#### **Telephone Connection Requirements**

A plug and jack used to connect this equipment to the premises wiring and telephone network must comply with the applicable FCC Part 68 rules and requirements adopted by the ACTA. A compliant telephone cord and modular plug is provided with this product. It is designed to be connected to a compatible modular jack that is also compliant. See installation instructions for details.

#### **Ringer Equivalence Number (REN)**

The REN is used to determine the number of devices that may be connected to a telephone line. Excessive RENs on a telephone line may result in the devices not ringing in response to an incoming call. In most but not all areazs, the sum of RENs should not exceed five (5.0). To be certain of the number of devices that may be connected to a line, as determined by the total RENs, contact the local Telephone Company. For products approved after July 23, 2001, the REN for this product is part of the product identifier that has the format US: AAAEQ##TXXXX. The digits represented by ## are the REN without a decimal point (e.g., 03 is a REN of 0.3). For earlier products, the REN is separately shown on the label.  $REN = 0.1B$ 

#### **Incidence of Harm**

If this equipment (SCW9055/SCW9057) causes harm to the telephone network, the telephone company will notify you in advance that temporary discontinuance of service may be required. But if advance notice is not practical, the Telephone Company will notify the customer as soon as possible. Also, you will be advised of your right to file a complaint with the FCC if you believe it is necessary.

#### **Changes in Telephone Company Equipment or Facilities**

The Telephone Company may make changes in its facilities, equipment, operations or procedures that could affect the operation of the equipment. If this happens the Telephone Company will provide advance notice in order for you to make necessary modifications to maintain uninterrupted service.

#### **Equipment Maintenance Facility**

If trouble is experienced with this equipment (SCW9055/SCW9057) for repair or warranty information, contact the facility indicated below. If the equipment is causing harm to the telephone network, the Telephone Company may request that you disconnect the equipment until the problem is solved. This equipment is of a type that is not intended to be repaired by the end user.

DSC c/o APL Logistics 757 Douglas Hill Rd., Lithia Springs, GA 30122 **Additional Information**

Connection to party line service is subject to state tariffs. Contact the state public utility commission, public service commission or corporation commission for information.

Alarm dialling equipment must be able to seize the telephone line and place a call in an emergency situation. It must be able to do this even if other equipment (telephone, answering system, computer modem, etc.) already has the telephone line in use. To do so, alarm dialling equipment must be connected to a properly installed RJ-31X jack that is electrically in series with and ahead of all other equipment attached to the same telephone line. Proper installation is depicted in the figure below. If you have any questions concerning these instructions, you should consult your telephone company or a qualified installer about installing the RJ-31X jack and alarm dialling equipment for you.

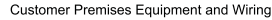

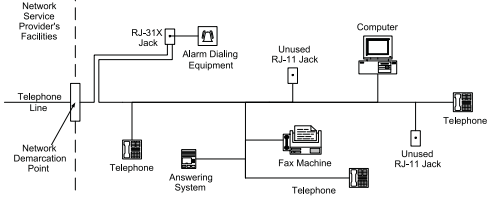

© 2011 Tyco International Ltd. y sus respectivas compañías. Todos los derechos reservados. Toronto, Canadá • www.dsc.com • Impreso en Canadá

Las marcas comerciales, logotipos y marcas de servicio que aparecen en este documento están registradas en los Estados Unidos (u otros países). Cualquier mal uso de las marcas está estrictamente prohibido y Tyco International Ltd. hará cumplir agresivamente sus derechos de propiedad intelectual con el mayor peso de la ley, incluida la prosecución de causa penal cuando sea necesario. Todas las marcas comerciales que no son propiedad de Tyco International Ltd. son propiedad de sus respectivos dueños y se utilizan con permiso o son permitidas bajo las leyes aplicables.

Los productos y sus especificaciones están sujetos a cambio sin previo aviso. El producto real puede variar a la imagen mostrada. No todos los productos incluyen todas las prestaciones. La disponibilidad varía según el país; póngase en contacto con su distribuidor.

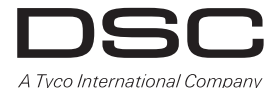

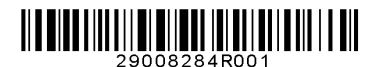